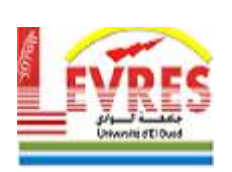

**République Algérienne Démocratique et Populaire Ministère de l'Enseignement Supérieur et de la Recherche Scientifique**

> **Université d'EL-Oued Faculté de Technologie Mémoire de Fin d'Etudes**

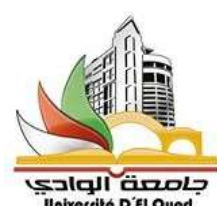

**En vue de l'obtention du diplôme de**

## **MASTER ACADEMIQUE**

**Domaine : Sciences et Technologie Filière: Génie Électrique Spécialité: Commande Électrique**

## **Thème**

## *Contrôle Automatisé d'une Usine de Poulets avec l'API Zelio*

**Réalisé par : Dirigé par :**

Dr.Youcef BEKAKRA

- Sakhri Kamal
- Hraiz Belgacem Smail
- Ben Amar Ahmed

**Promotion: Juin 2021**

Mémoire préparé au sein du Laboratoire d'**E**xploitation et de **V**alorisation des

**R**essources **E**nergétiques **S**ahariennes

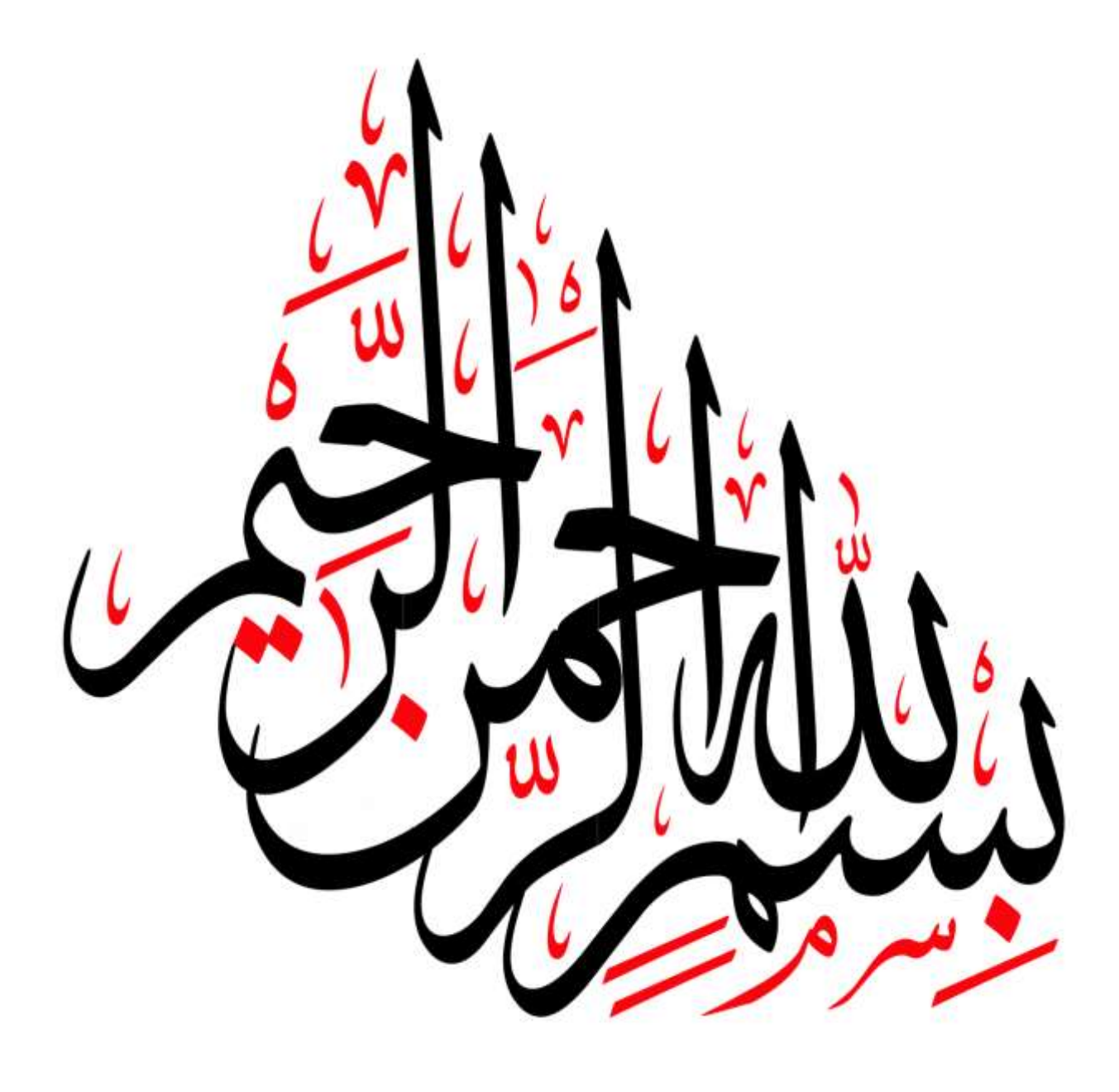

الهدف الرئيسي من هذه الدراسة هو عمل برنامج لتسهيل و التحكم في مزارع تربية الدجاج اللاحم بشكل آلي للتعويض عن التربية البدائية من أجل تحسين المنتوج. حيث قمنا بتطوير البرنامج ليصبح التحكم في درجة الحرارة و الإنارة ...الخ دون تدخل اإلنسان.

**كلمات مفتاحية :** برنامج , تحكم , الي

### **Résumé :**

L'objectif principal de cette étude est d'établir un programme pour faciliter et contrôler les élevages de poulets de chair de manière automatisée et pour compenser l'élevage primitif afin d'améliorer le produit. Où nous avons développé un programme pour devenir le contrôle de la température et de l'éclairage ... etc sans l'intervention humaine.

**Mots clés :** programme **,** contrôler**,** automatisée

### **Abstract:**

The main objective of this study is to establish a program to facilitate and control broiler farms in an automated manner and to compensate for primitive breeding in order to improve the product. Where we developed a program to become control of the temperature and lighting ... etc without human intervention **.**

key words : program , control , automated

شكر وعرفان

الحمد والشكر لله العلمي القدير الذي أنعم علينا بنعمة العقل والدين. القائل في محكم التنزيل "وَفَوْقَ كُلِّ ذِي عِلْمٍ عَلِيمٌ" سورة يوسف - آية 76.... صدق الله العظيم <sub>.</sub> ֦֧<u>֓</u> وأيضا وفاء ..وتقديرا ...و اعترافا منا بالجميل نتقدم بجزيل الشكر ألولئك المخلصين الذين لم يألوا جهداً في مساعدتنا في مجال البحث العلمي، ونخص بالذكر الأستاذ الفاضل : يوسف بكاكرة على هذا العمل وصاحب الفضل في توجيهنا ومساعدتنا في تجميع المادة البحثية، فجزاها الله كل خير ـ

ونتقدم بجزيل الشكر.....لكل من علمنا ومن أزال غيمة جهل مررنا بها برياح العلم الطيبة.

كل الحب والتقدير و االمتنان..

إهداء

إلى إنسانة الروح إلى أميرة قلبي وعذبة السجايا إلى تلك التي المست بحنانها أوتار قلبي فألحن لحن الرضاء والمودة و الخضوع إلى التي يعجز اللسان أو القلم عن وصف تضحياتها....

إلى أمــــــــــــــي الحبيبة حفظها هللا و رعاها..

إلى اإلنسان العظيم الذي تربع على عرش إعجابي.. إلى الرجولة المكتملة...إلى سندي وقدوتي ..إلى رمز المحبة والعطاء ..إلى أبــــــــــي الحبيب حفظه هللا ورعاه أتمنى أن أكون أبنا يليق بك..

إلى عائلتي وأحباء قلبي ونور حياتي إلى من أرتاح أسعد بلقائهم إلى من تقاسمت معهم دفء العائلة إلى إخوتي وأخواتي ..

إلى أصدقائي والأحبة الذين تقاسمت معهم مشاق مشواري الدراسي وإعداد مذكرتي.. إلى جمـــيع أقربائي وأحبائي ...إلى من يهمهم أمرنا ومن ال يهمهم ومن يحب النظر إلى وجوهنا و من ال يطيقنا. إلـــــى كل من وسعهم قلبي وصدري ولم تسعهم ورقتي ..إلى كل من جمعتني بهم الكلمة الطيبة..

وصلت رحلتي الجامعية إلى نهايتها بعد تعب ومشقَّة وها أنا ذا أختم بحث تخرُّجي بكل ه َّمة ونشاط وأمتن لكل من كان له فضل في مسيرتي. ## **CHAPITRE 1**

### Généralité sur l'Automate Industriel

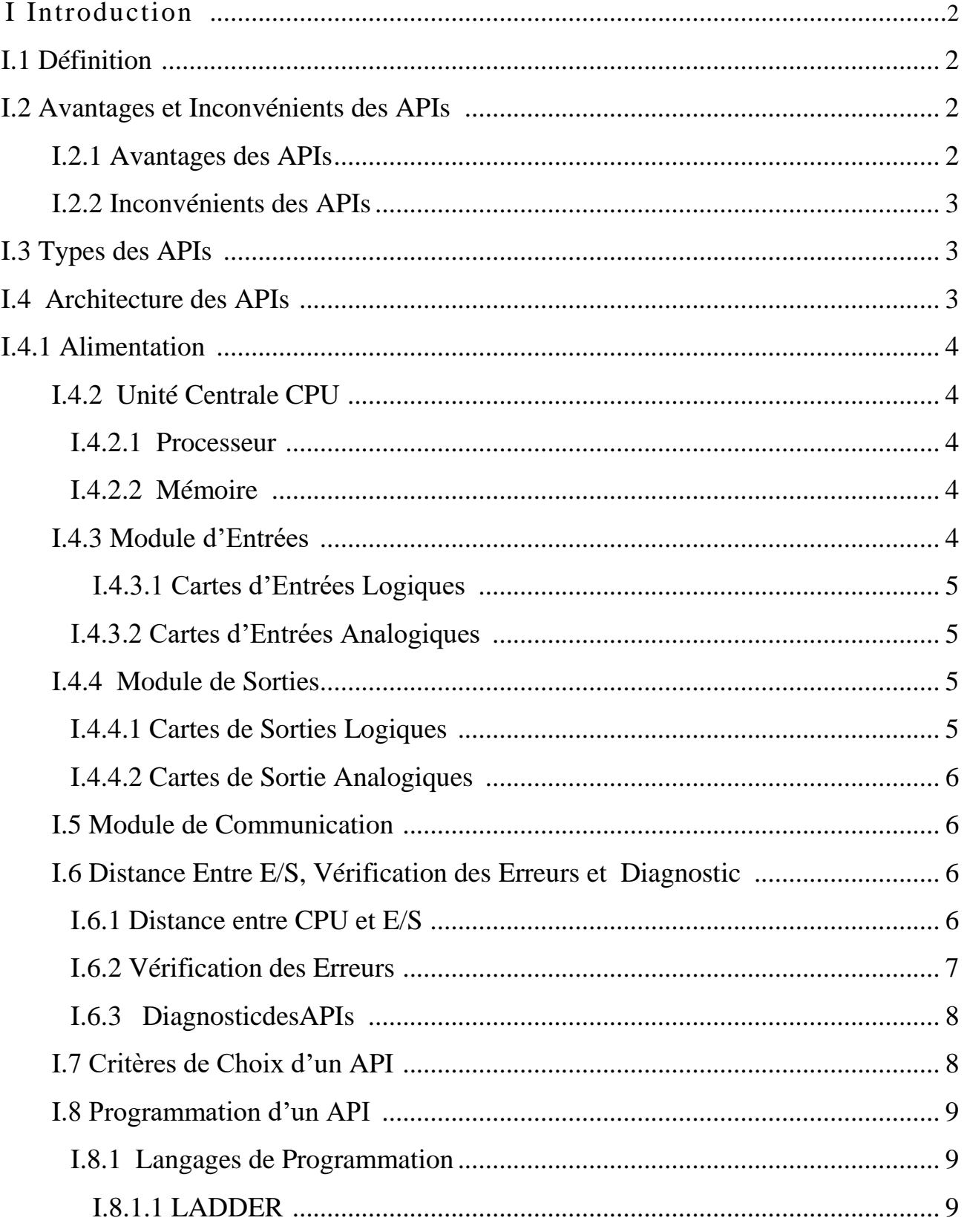

## Table des matières

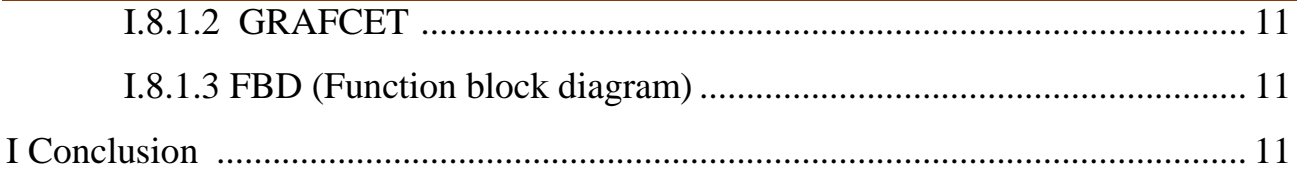

## **CHAPITRE 2**

## Appareils et Outils Utilisés

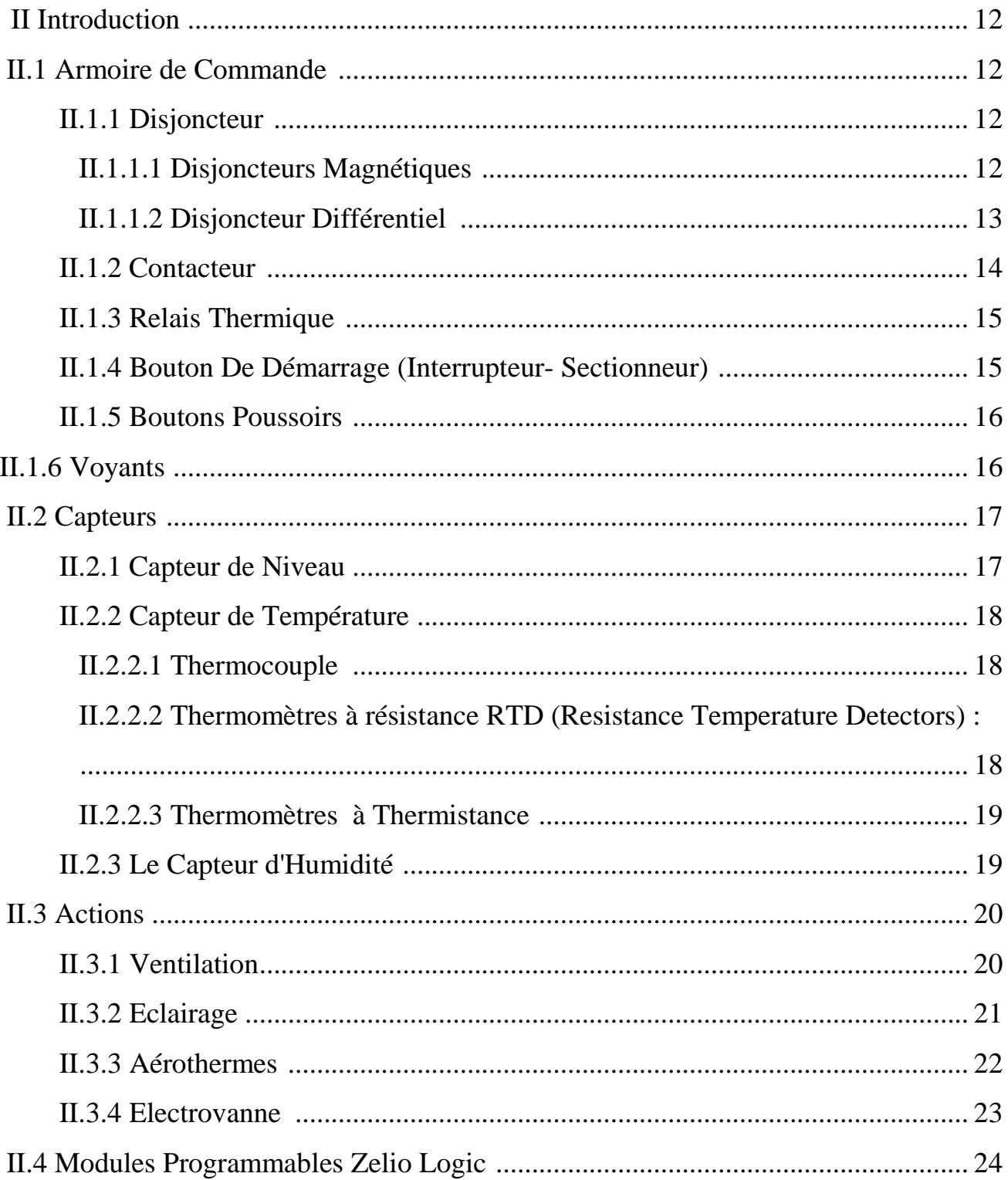

## Table des matières

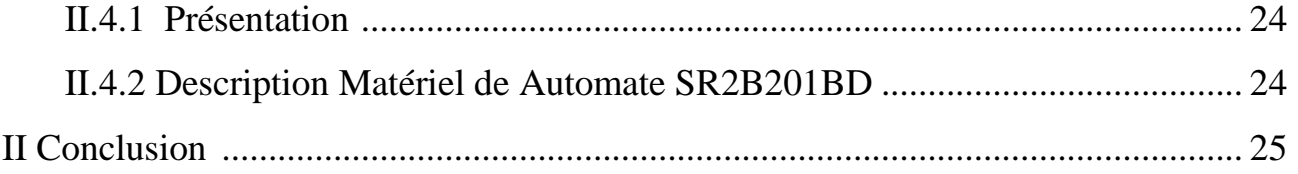

## **CHAPITRE 3**

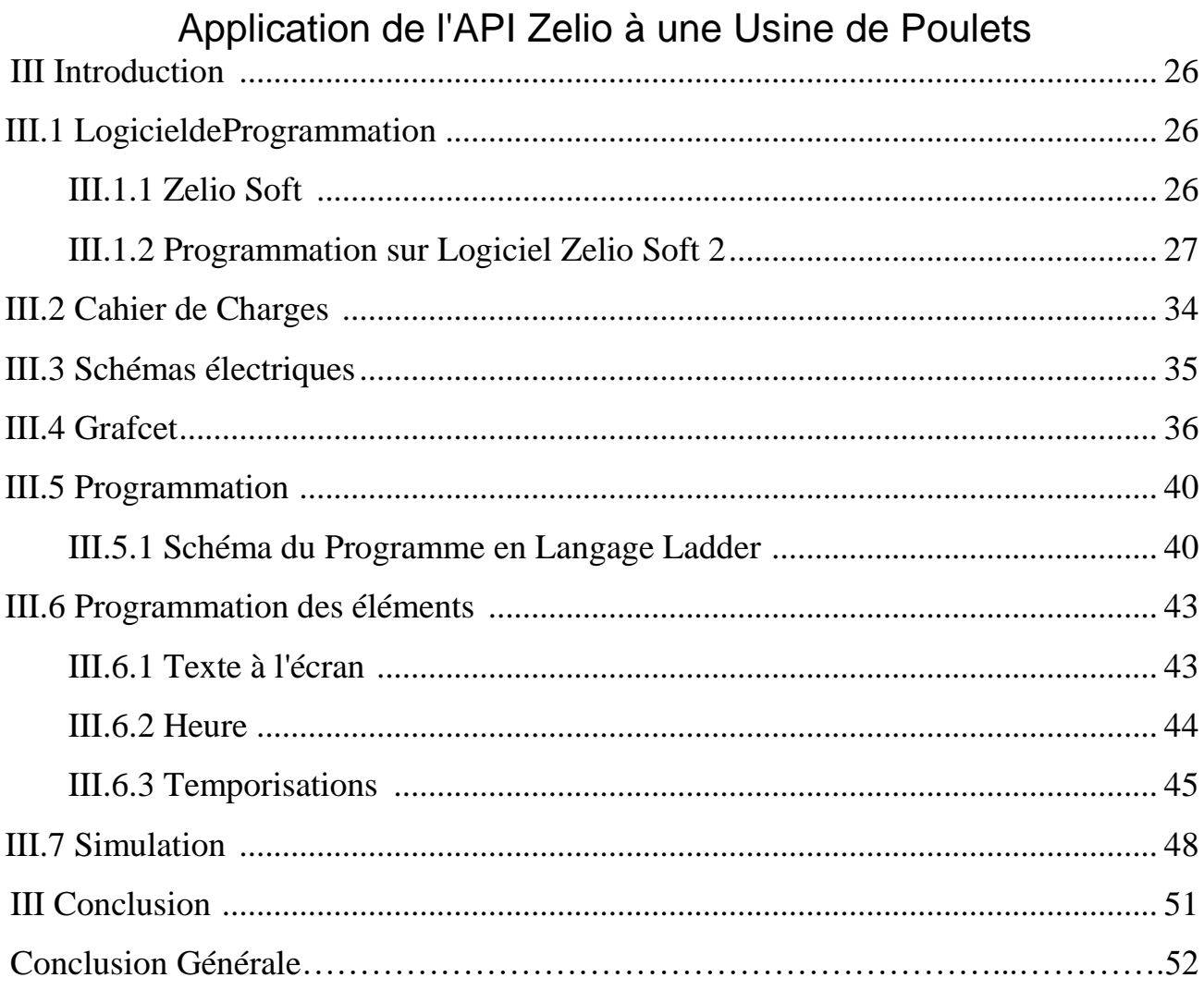

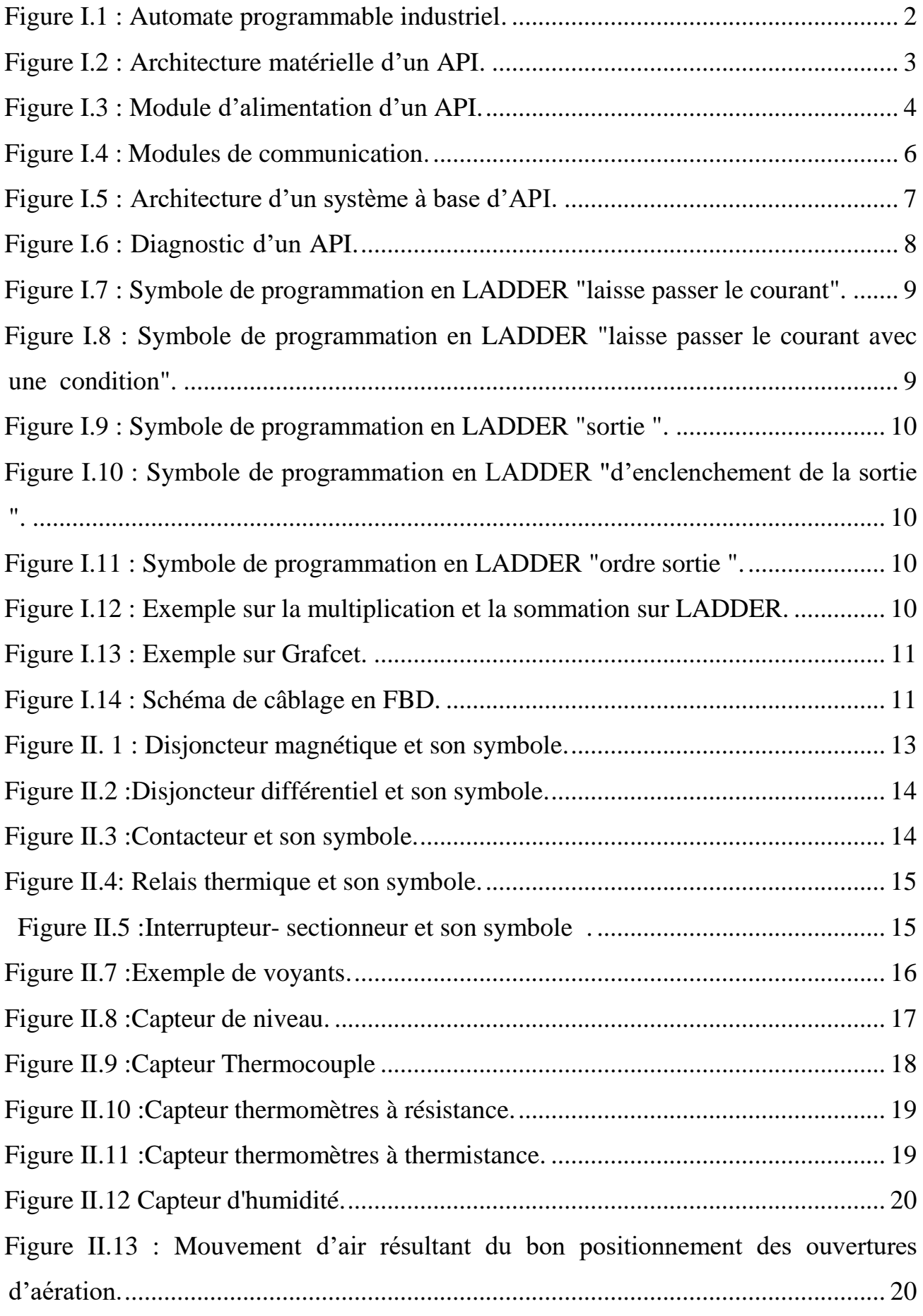

## *Liste des figures et tableaux*

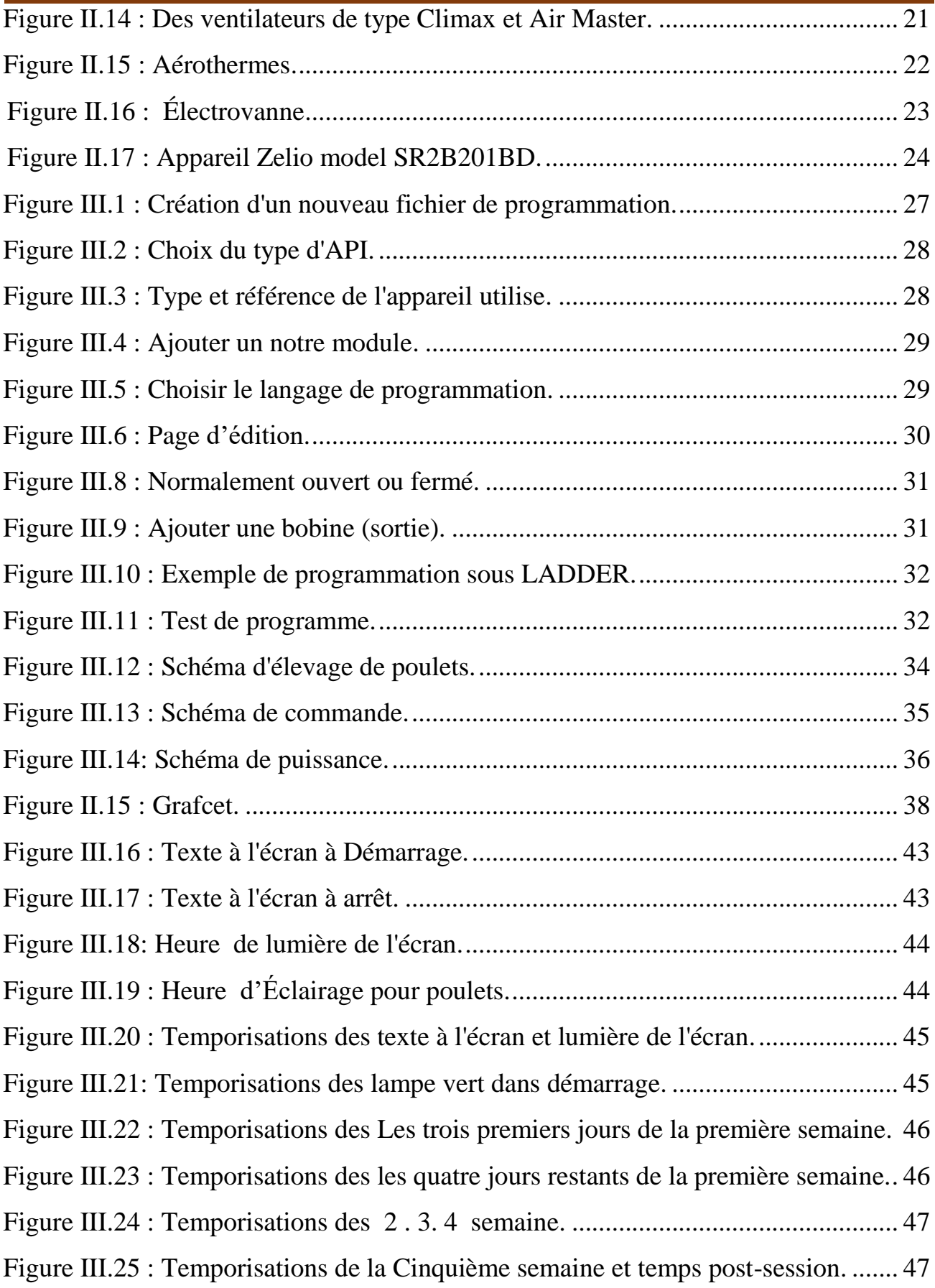

## *Liste des figures et tableaux*

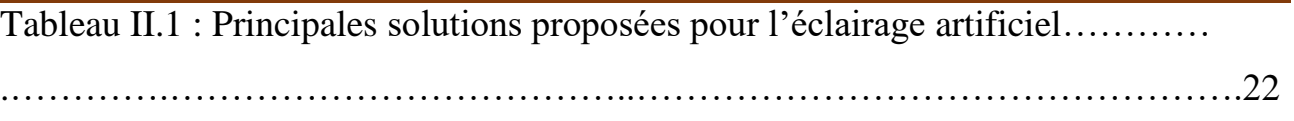

- **API:** Automates Programmables Industriel**.**
- **PO :** Partie Opérative.
- **PC :** Partie Commande.
- **E/S :** Entrées Et Sorties.
- **CPU :** Central Processing Unit.
- **TOR :** Tout Ou Rein.
- **VRC :** Vertical Redundancy Check.
- **LED :** Light-Emitting Diode.
- **SF :** System Fault.
- **GRAFCET :** Graphe de Commande Etape/Transition.
- **FBD** : Function Block Diagram .
- **RTD :** Resistance Temperature Detectors.
- **LED :** Light Emiting Diode.

# *Introduction générale*

#### **Introduction générale :**

 L'automatique est devenue indispensable dans l'industrie. Il a pour objectif de concevoir et d'étudier les diverses automatismes en mettant en œuvre les actionneurs électriques et pneumatiques [1].

 Chaque système automatisé possède une partie commande et une partie opérative. Dans la partie commande, l'automate programmable représente l'élément principal de la machine ou de l'installation, car c'est celui qui renferme le programme et doit procéder à son exécution en fonction de l'état des entrées et des sorties, mais la partie opérative représente en général les moteur ou bien les paramètres gérés [1].

Afin d'augmenter le rendement, mieux gérer et réaliser les tâches répétitives, on utilise des automates programmables industriels. Notre contribution sera de créer un élevage automatique de poulets.

Il nous a fallu collecter toutes les données et les liaisons entre les différents relais, acquérir les outils et méthodes afin de gérer de façon optimale un projet d'automatisme industriel.

Notre travail consiste à produire un programme qui permet le fonctionnement automatique de l'élevage de poulets.

Ce mémoire se compose de trois chapitres qui sont exposés de manière séquentielle:

 Le chapitre 1 est consacré à expliquer le principe de fonctionnement des APIs, leurs composants et les critères de choix d'automate.

 Le chapitre 2 est destiné à la définition et la présentation des différents types Appareils et outils utilisés, Avec la définition du Zelio logic module SR2B201BD.

 Chapitre 3 qui se termine avec un exemple de programmation sous LADDER, avec la formation d'un programme pour une ferme d'élevage de poulets et une expliquer à ses composants et simulations de programme En utilisant Zelio logic module SR2B201BD .

En fin, notre travail est terminé par une conclusion générale.

1

# *Chapitre I :Généralité sur l'Automate Industriel*

#### **I Introduction :**

L'automate programmable industriel (API) est aujourd'hui le constituant le plus répandu pour réaliser des automatismes. On le trouve pratiquement dans tous les secteurs de l'industrie car il répond à des besoins d'adaptation et de flexibilité pour un grand nombre d'opérations. Cette émergence est due en grande partie, à la puissance de son environnement de développement et aux larges possibilités d'interconnexions.

#### **I.1 Définition :**

Un automate programmable industriel, ou API , est un dispositif électronique programmable destiné à la commande des processus industriels par un traitement séquentiel.

Il envoie des ordres vers les prés actionneurs (partie opérative ou PO côté actionneur) à partir de données d'entrées (capteurs) (partie commande ou PC côté capteur), de consignes et d'un programme informatique [2].

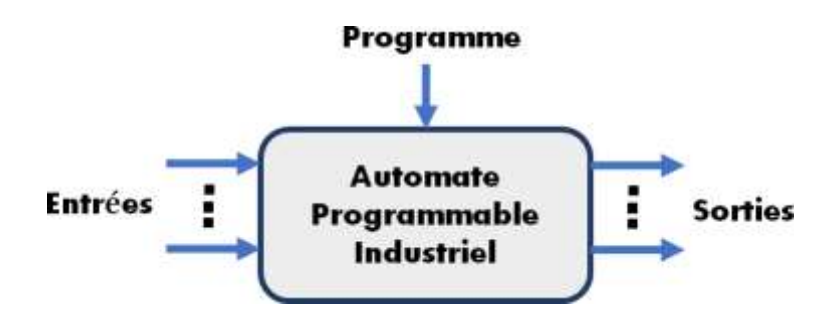

**Figure I.1 :** Automate programmable industriel [3].

#### <span id="page-15-0"></span>**I.2 Avantages et Inconvénients des APIs :**

#### **I.2.1 Avantages des APIs :**

- Il facilite la documentation des applications, donc leur maintenance.
- La possibilité d'agir sur deux paramètres matériel et programme.
- La facilité de mise en œuvre par rapport aux autres systèmes d'automatisation qui les précède.
- Les APIs permettent d'ajuter la disponibilité du système aux besoins.
- L'API est favorable aux traitements évalués , calcule numérique, régulation, etc.
- Sa compacité conduit une économie de place et une fiabilité accrue.

#### **I.2.2 Inconvénients des APIs :**

- L'API ne supprime pas tout le reliage, il reste le câblage du circuit de puissance.
- Sa vitesse peut s'avérer insuffisante.
- Le déroulement cyclique des programmes peut s'avérer un facteur de complexité et limite les possibilités d'organisation des tâches.

#### **I.3 Types des APIs :**

Suivant le nombre d'E/S deux types d'API, le monobloc destiné aux applications simple dont le nombre d'E/S est petit ce type caractérisé par un cout faible, moins complexe et pas extensible comparant par le deuxième type modulaire, ce type est important en terme de nombre d'E/S, complexité, prix, et extensibilité.

#### **I.4 Architecture des APIs :**

Un API comprend généralement des modules arrangés l'un à coté de l'autre, tels qu'une alimentation, une unité centrale (CPU) à base de microprocesseur dotée d'une carte de mémoire, des interfaces d'entrées et de sorties, des interfaces de communication, des cartes spéciaux et un dispositif de programmation. On peut effectivement considérer qu'il s'agit d'une unité contenant un grand nombre de relais, compteurs, temporisateurs et unités stockage de données distincts (généralement EEPROM).

montre la disposition de base d'un API :

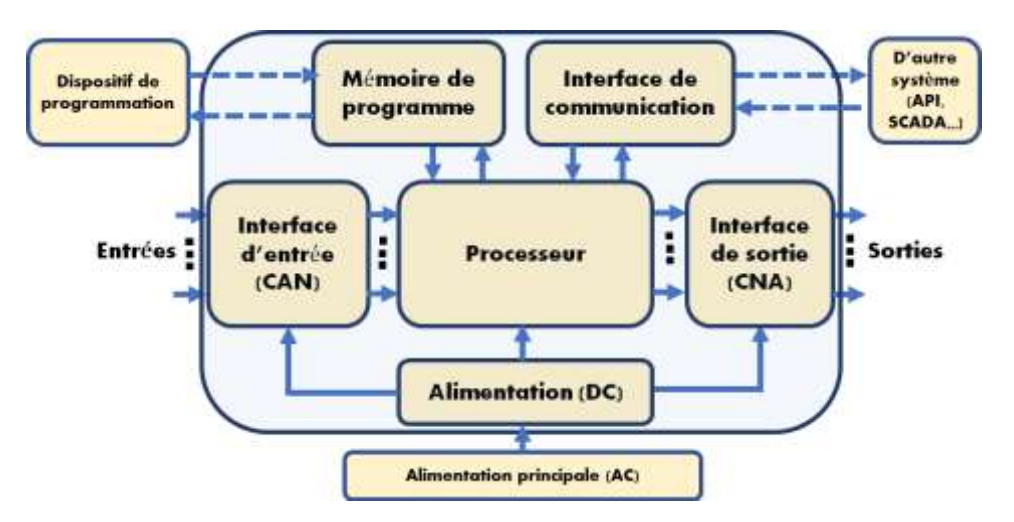

<span id="page-16-0"></span>**Figure I.2 :** Architecture matérielle d'un API [3].

#### **I.4.1 Alimentation :**

Composé de blocs qui permettent de fournir à l'automate l'énergie nécessaire à son fonctionnement. A partir d'une alimentation en 220 volts alternatifs, ces blocs délivrent des sources de tension dont l'automate a besoin : 24V, 12V ou 5V en continu [4].

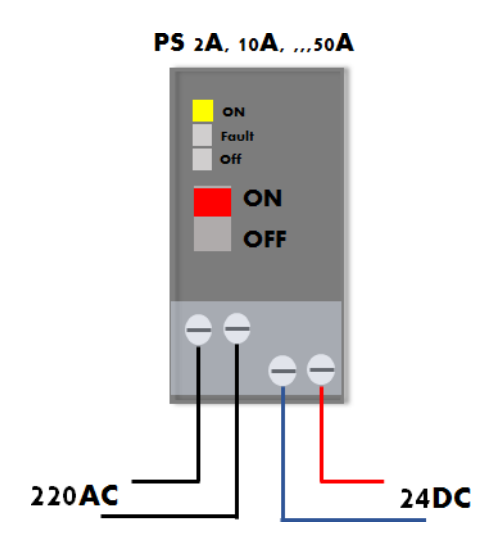

**Figure I.3 :** Module d'alimentation d'un API.

<span id="page-17-0"></span>La puissance des alimentations varie entre un API et un autre et demandent un courant allant de 2A à 50A, en fonction du nombre d'interfaces d'E/S alimentées par cette alimentation.

#### **I.4.2 Unité Centrale CPU :**

#### **I.4.2.1 Processeur :**

Son rôle consiste d'une part à organiser les différentes relations entre la zone mémoire et les interfaces d'E/S et d'autre part à gérer les instructions du programme.

#### **I.4.2.2 Mémoire :**

Elle est conçu pour recevoir, gérer, stocker des informations issues des différents secteurs du système qui sont le terminal de programmation (PC ou console) et le processeur qui lui gèrent et exécute le programme. Elle reçoit également des informations en provenance des capteurs.

#### **I.4.3 Module d'Entrées :**

Un module d'entrées doit permettre à l'unité centrale de l'automate, d'effectuer une "lecture" de l'état logique des capteurs qui lui sont associés (module 4, 8, 16 ou 32 entrées). A chaque entrée correspond une voie qui traite le signal électrique pour élaborer une information binaire, le bit d'entrée qui est mémorisé. L'ensemble des bits d'entrées forme le "mot" d'entrées. Périodiquement, le Processeur de l'automate programmable vient questionner (adresser) le module: le contenu du mot d'entrées du module est alors recopié dans la mémoire DONNEES de l'automate

programmable. Un module d'entrées est principalement défini par sa modularité (nombre de voies) et les caractéristiques électriques acceptées (tension, nature du courant...) [5].

#### **I.4.3.1 Cartes d'Entrées Logiques :**

Les cartes d'entrées logiques (cartes d'entrées tout ou rien) permettent de raccorder à l'automate les différents capteurs logiques tels que :

- ❖ Boutons poussoirs.
- $\div$  Fins de course.
- Capteurs de proximité inductifs ou capacitifs .
- Capteurs photoélectriques etc.

Elles assurent l'adaptation, l'isolement, le filtrage et la mise en forme des signaux électriques. Une diode électroluminescente située sur la carte donne l'état de chaque entrée.

#### **I.4.3.2 Cartes d'Entrées Analogiques:**

Les cartes d'entrées analogiques permettent de gérer des grandeurs analogiques en faisant varier un code numérique au sein du module.

Les entrées analogiques disposent d'un seul convertisseur analogique /numérique, elles sont scrutées les unes à la suite des autres par un multiplexeur à relais.

#### **I.4.4 Module de Sorties:**

Un module de sorties permet à l'automate programmable d'agir sur les actionneurs. Il réalise la correspondance: état logique signal électrique. Périodiquement, le processeur adresse le module et provoque l'écriture des bits d'un mot mémoire sur les voies de sorties du module [6].

L'élément de commutation du module est soit électronique (transistors, triac) soit électromécanique (contacts de relais internes au module).

#### **I.4.4.1 Cartes de Sorties Logiques:**

Les cartes de sorties logiques (tout ou rien) permettent de raccorder à l'automate les différents prés actionneurs tels que :

- Les contacteurs .
- Les voyants.
- Les distributeurs .
- Les afficheurs.

Les tensions de sorties usuelles sont de 5 volts en continu ou de 24, 48, 110, 220 volts en alternatif. Ces cartes possèdent soit des relais, soit des triacs, soit des transistors. L'état de chaque sortie est visualisé par une diode électroluminescente.

#### **I.4.4.2 Cartes de Sortie Analogiques :**

Les cartes de sortie analogiques permettent de gérer des grandeurs analogiques en faisant varier un code numérique au sein du module. Ces modules assurent la conversion numérique/analogique. Les sorties analogiques peuvent posséder un convertisseur par voie. Le nombre de voies sur ces cartes est de 2 ou 4.

#### **I.5 Module de Communication :**

L'interface de communication est utilisée pour recevoir et transmettre des données sur des réseaux de communication depuis ou vers d'autres systèmes distants tells que API, SCADA F&G, HMI, serveur OPC ...etc. Il concerne des actions telles que la vérification du périphérique, l'acquisition de données, la synchronisation entre les systèmes et la gestion de la connexion.

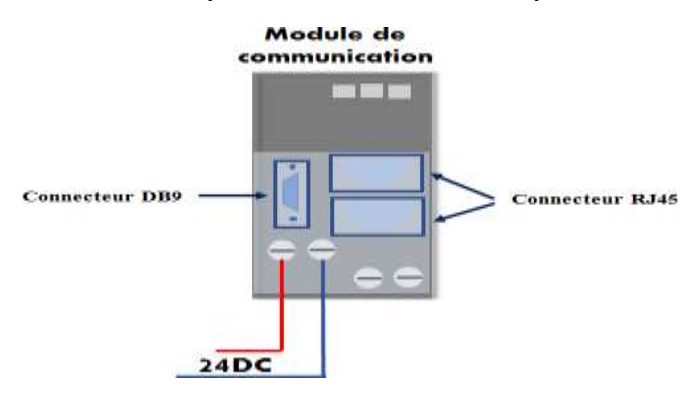

**Figure I.4 :** Modules de communication.

#### <span id="page-19-0"></span>**I.6 Distance Entre E/S, Vérification des Erreurs et Diagnostic :**

#### **I.6.1 Distance Entre CPU et E/S :**

Le CPU communique en permanence avec les interfaces locaux et distants, soit à travers le rack, soit par une liaison câblée. Cette communication implique un échange et transfert des données à la fin de chaque cycle de programme.

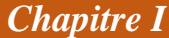

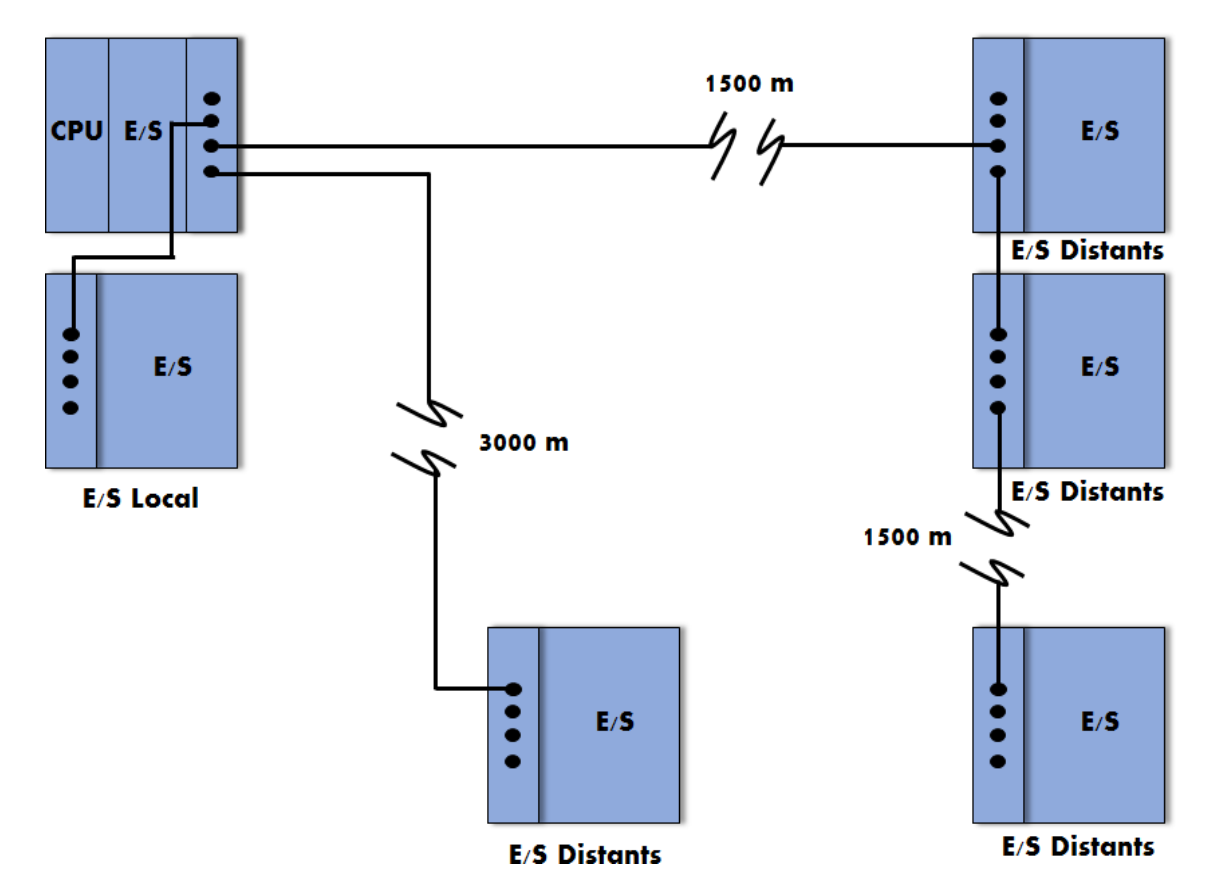

<span id="page-20-0"></span>**Figure I.5 :** Architecture d'un système à base d'API.

La distance entre le CPU et les interfaces E/S peut varier en fonction du contrôleur et varie généralement entre 1500 et 3000 mètres. Les moyens de communication utilisés généralement sont des câbles à paire torsadée, twinax, coaxial ou à fibre optique, en fonction d'API et de la distance.

#### **I.6.2 Vérification des Erreurs :**

 L'API transmet les données aux interfaces d'E/S à des vitesses très élevées, mais la vitesse réelle varie en fonction du CPU. Le format des données varie également, mais il s'agit normalement d'une communication série composé d'un nombre fixe de bits de données (état des E/S), de bits de début et d'arrêt et de codes de détection d'erreur.

Des techniques de vérification des erreurs sont également incorporées dans la communication entre le CPU et ses interfaces d'E/S. Ces techniques confirment la validité des données transmises et reçues. Le niveau de sophistication de la vérification des erreurs varie d'un fabricant à l'autre, de même que le type d'erreur signalé et l'action résultante de protection ou correction. Il existe plusieurs codes de vérification des erreurs, on citant par exemple : Code Parité (VRC : vertical redundancy check) , code Checksum...etc. de même, il existe d'autres codes de correction des erreurs comme le code de Hamming...etc.

#### **I.6.3 Diagnostic des APIs :**

Le CPU est responsable de la détection des défaillances de communication, ainsi que des autres défaillances pouvant survenir pendant le fonctionnement du système. Il doit avertie l'opérateur ou le système en cas de dysfonctionnement. Pour ce faire, le CPU effectue des diagnostics ou des vérifications d'erreur pendant son fonctionnement et envoie des informations d'état aux indicateurs (LEDs) qui se trouvent au front de module CPU.

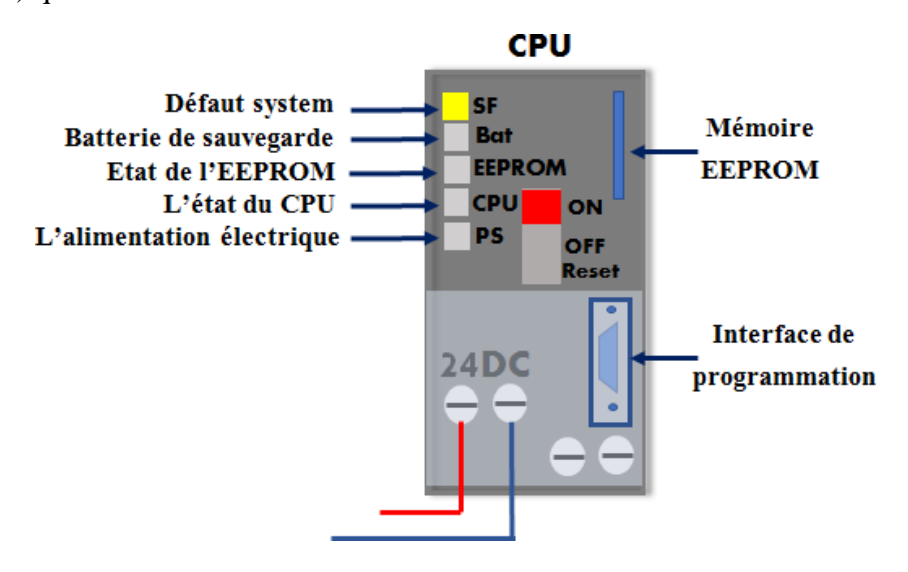

**Figure I.6 :** Diagnostic d'un API.

<span id="page-21-0"></span> Les typiques diagnostics incluent l'état de la mémoire, l'état du CPU, l'état de la batterie de sauvegarde et l'état de l'alimentation éclectique. Certains contrôleurs possèdent un ensemble de relais d'erreur pouvant être utilisés dans un circuit d'alarme pour signaler une défaillance (SF : System Fault). Le processeur contrôle le relais de défaillance et l'active quand une ou plusieurs conditions de défaillance spécifiques se produisent.

#### **I.7 Critères de Choix d'un API :**

Plusieurs critères existent pour le choix d'un API, citant par exemple :

- Le rapport Qualité/Prix.
- Simplicité de programmation qui offre un langage destiné à l'automaticien suivant la norme IEC 61131.
- Possibilités de simulation et de visualisation qui apportent à l'utilisateur une aide efficace à la mise au point et à l'exploitation.
- La puissance de traitement et un ensemble des cartes spécialisées permettant un développent aisé d'applications particulières : communication, asservisse- ment d'axes, régulation...etc.
- Possibilités d'extension en termes d'entrées et de sorties.
- Standardisation des protocoles de communication.

8

#### **I.8 Programmation d'un API :**

Il existe beaucoup d'automates programmables qui ont chacun leur particularité de programmation. Les plus "simples" ont un mode de programmation pas à pas et un déroulement du programme de manière séquentielle il faut attendre que la condition soit remplie pour que le programme passe à l'instruction suivante, d'autre API se programme en codes à l'aide d'un ordinateur ou d'un programmeur. Ceux qui acceptent la programmation par ordinateur ont, en principe, des logiciels qui permettent une programmation facilitée, donc une lecture, une modification, un dépannage simplifié (LADDER diagramme – symbolique américaine, diagramme des flux, portes logiques, etc.). La programmation d'un API peut s'effectuer de trois manières différentes :

- Sur l'API lui-même à l'aide de touches.
- Avec une console de programmation reliée par un câble spécifique à l'API.
- Avec un PC et un logiciel approprié.

#### **I.8.1 Langages de Programmation :**

#### **I.8.1.1 LADDER :**

 Le LADDER diagramme est un mode de programmation utilisant des symboles électriques qui assemblés forment le programme il permet de transformer rapidement un ancien programme fait de relais électromécaniques, cette façon de programmer permet une approche visuelle du problème ce type de programmation à l'avantage de pouvoir être utilisé par du personnel électricien ou ayant une connaissance de la schématique électrique sans pour autant apprendre un langage spécifique Le symbole représentant une entrée qui "laisse passer le courant " seulement lorsqu'elle est à l'état haut (assimilable à la fonction d'un contact de travail) se dessine ainsi :

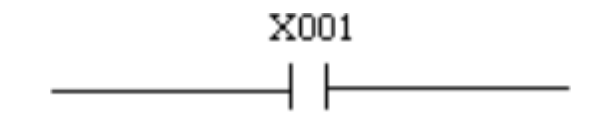

**Figure I.7 :** Symbole de programmation en LADDER "laisse passer le courant".

<span id="page-22-0"></span> Le symbole représentant une entrée qui "laisse passer le courant " seulement lorsqu'elle est à l'état bas (assimilable à la fonction d'un contact de travail) se dessine ainsi :

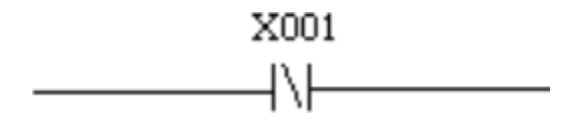

<span id="page-22-1"></span>**Figure I.8 :** Symbole de programmation en LADDER "laisse passer le courant avec une condition".

Le symbole représentant une sortie se dessine ainsi :

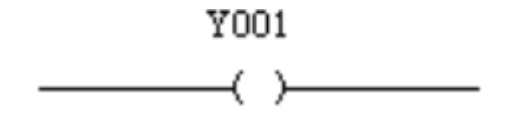

**Figure I.9 :** Symbole de programmation en LADDER "sortie ".

<span id="page-23-0"></span>Le symbole représentant un ordre d'enclenchement de la sortie se dessine ainsi :

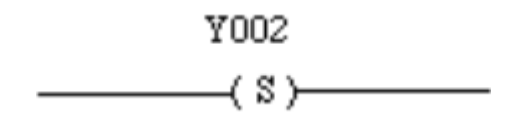

<span id="page-23-1"></span>**Figure I.10 :** Symbole de programmation en LADDER "d'enclenchement de la sortie ".

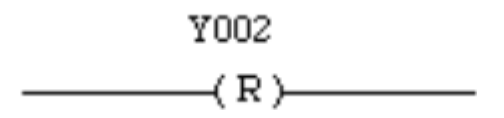

**Figure I.11 :** Symbole de programmation en LADDER "ordre sortie ".

<span id="page-23-2"></span>Avec ces différents symboles, nous pouvons programmer les équations suivantes :

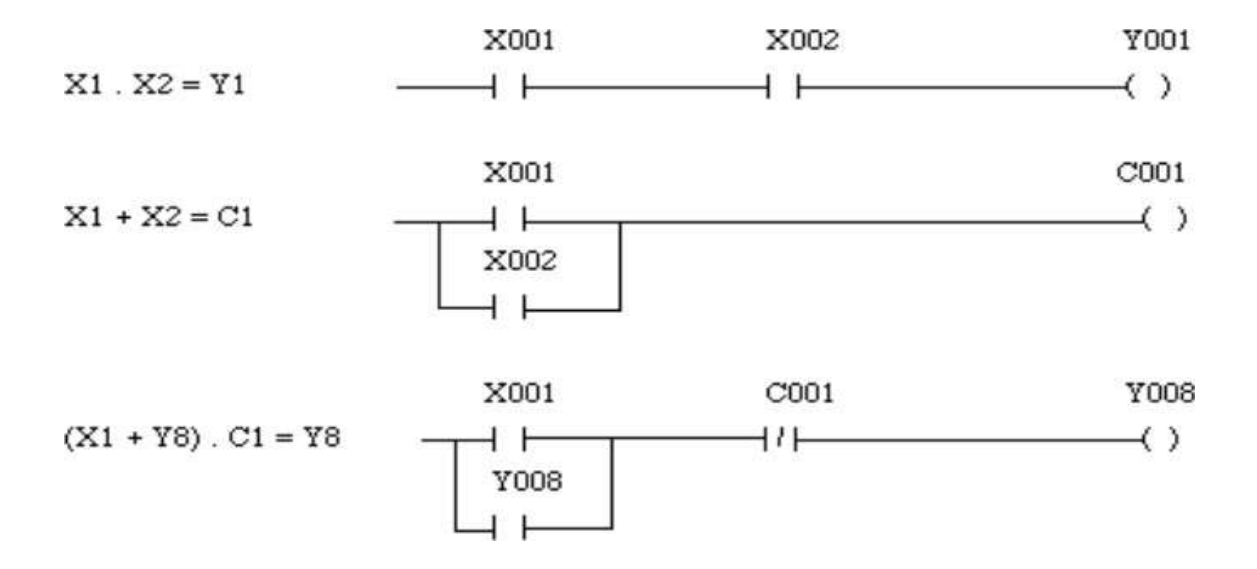

<span id="page-23-3"></span>**Figure I.12 :** Exemple sur la multiplication et la sommation sur LADDER.

#### **I.8.1.2 GRAFCET :**

Simplifier la programmation des APIs, on a recours à un système d'écriture par organigramme spécialisé appelé GRAFCET : Graphe de Commande Etape/Transition. Celui-ci est particulièrement adapté pour la programmation des APIs. Il se compose de cases correspondantes aux diverses opérations, elles sont reliées entre elles par des traits indiquant le sens de déroulement des opérations. Le passage d'une case à l'autre ne s'effectuant que si l'étape précédente est active et la transition validé.

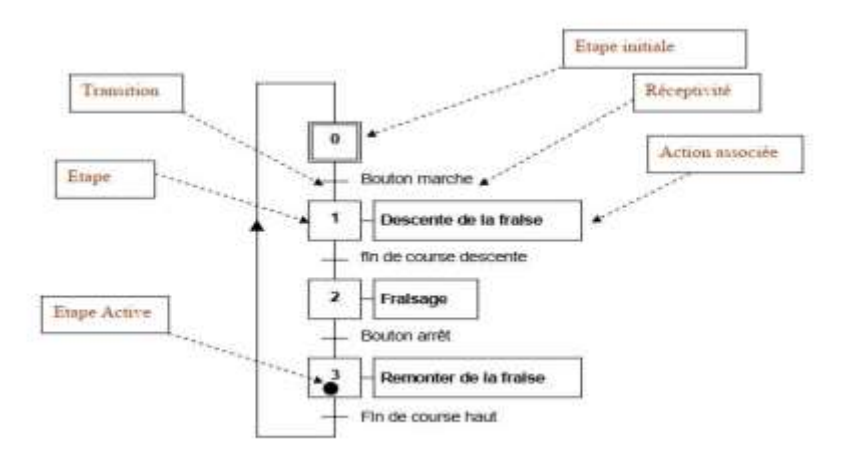

**Figure I.13 :** Exemple sur Grafcet [7].

#### <span id="page-24-0"></span>**I.8.1.3 FBD (Function block diagram) :**

Le langage FBD est un langage graphique. Il permet la construction D'équations complexes à partir des opérateurs standards, de fonctions ou de blocs fonctionnels.

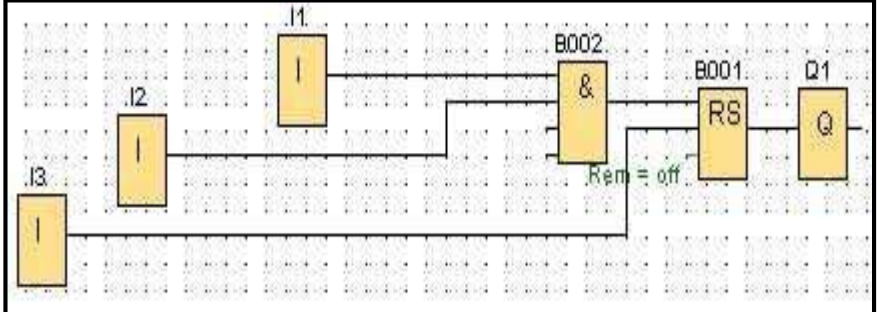

#### **Figure I.14 :** Schéma de câblage en FBD.

#### <span id="page-24-1"></span>**I Conclusion :**

L'automate programmable industriel (API) est un outil adéquat pour les solutions d'automatisation. C'est l'outil le plus répandu dans des procédés de l'industrie. Dans ce chapitre on a vu en généralité sur API depuis l'alimentation , l'unité centrale et ses différentes parties.

 Enfin, on a présenté le langage de programmation des APIs soit le LADDER ou le GRAFCET ou FBD.

# *Chapitre II : Appareils et Outils Utilisés*

#### **II Introduction :**

Dans ce chapitre, nous donnerons un aperçu des différents appareils utilisés dans les poulaillers, ainsi que les équipements et outils qui nous permettent de contrôler et de gérer les paramètres climatiques, en les gardant près de la valeur exacte avec certains dispositifs de protection.

#### **II.1 Armoire de Commande :**

L'armoire électrique est un élément important dans les élevages de volailles. Il est destiné à contrôler les équipements électriques de cette ferme. Elle assure la protection par des équipements basse tension pour produire une commande bien déterminée, elle assure aussi l'éclairage intérieur, extérieur.

Le câblage est exécuté en utilisant des goulottes en plastiques d'une dimension suffisante et avec des files isolées de différentes couleurs pour que l'on puisse reconnaître par une simple visualisation [8].

#### **II.1.1 Disjoncteur :**

Le disjoncteur électrique est un appareil qui protège les circuits électriques contre les surcharges et le court-circuit.

#### **II.1.1.1 Disjoncteurs Magnétiques :**

Ces disjoncteurs assurent, dans la limite de leur pouvoir de coupure et par l'intermédiaire de leurs déclencheurs magnétiques (un par phase), la protection des installations contre les courtscircuits Les disjoncteurs magnétiques réalisent d'origine une coupure omnipolaire : le fonctionnement d'un seul déclencheur magnétique suffit à commander l'ouverture simultanée de tous les pôles. Pour des courants de court-circuit peu élevés, le fonctionnement des disjoncteurs est plus rapide que celui des fusibles. Pour interrompre efficacement un courant de court circuit, trois impératifs doivent être respectés :

- Détecter très tôt le courant de défaut.
- Séparer très vite les contacts.
- Interrompre le courant de court-circuit.

La plupart des disjoncteurs magnétiques destinés à protéger les moteurs sont des limiteurs de courant et contribuent ainsi à la coordination. Leur durée de coupure particulièrement brève leur permet d'interrompre le courant de court-circuit avant qu'il n'atteigne son amplitude maximale. De fait, les effets thermiques et électrodynamiques sont aussi limités, d'où une meilleure protection des câbles et de l'appareillage.

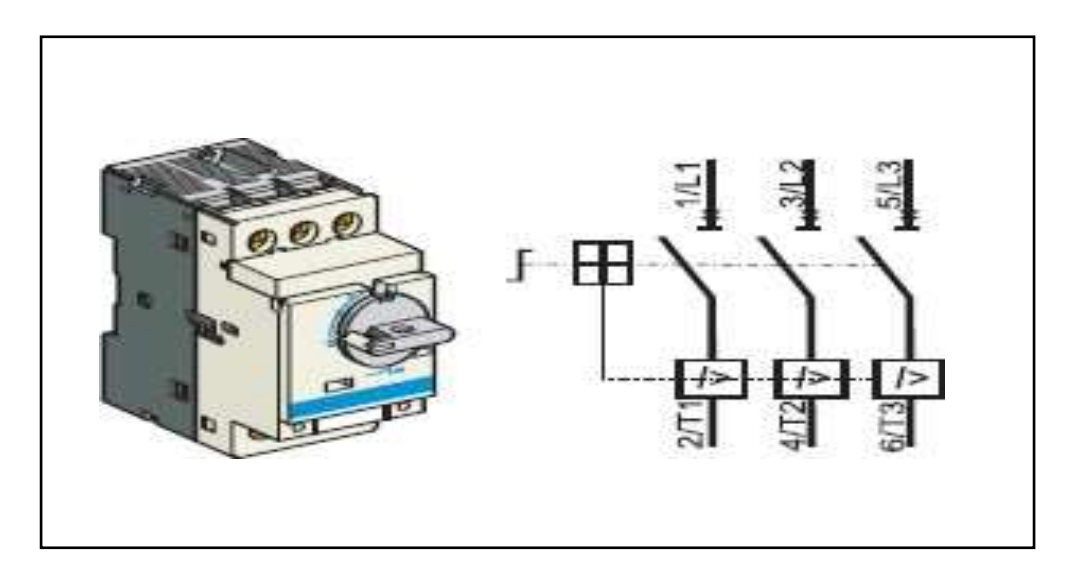

**Figure II. 1 :** Disjoncteur magnétique et son symbole [9].

#### <span id="page-27-0"></span>**II.1.1.2 Disjoncteur Différentiel :**

Il interrompt l'alimentation en cas de fuite de courant dans une installation. Il possède donc un interrupteur différentiel, dont ne dispose pas un disjoncteur classique.

Dans le cas d'un courant monophasé, le disjoncteur différentiel compare par un procédé électromagnétique l'intensité du courant de phase et celle du neutre, en quelque sorte les courants entrant et sortant. Ils doivent être égaux. S'il existe une différence en milliampères (mA), c'est que le circuit comporte une fuite vers la terre.si la différence est supérieure à un seuil déterminé, le disjoncteur coupe circuit.

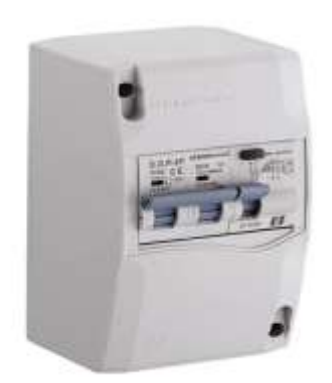

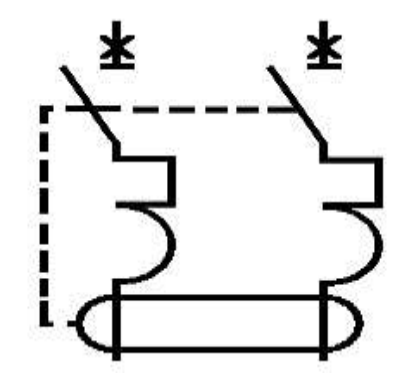

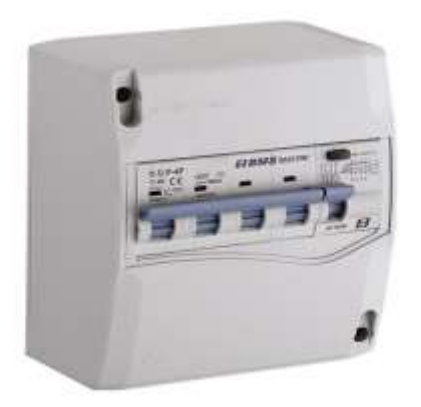

 $\frac{1}{4} \frac{1}{4} \frac{1}{6} \frac{1}{4} \frac{1}{4} \frac{1}{6}$ 

**Figure II.2 :**Disjoncteur différentiel et son symbole [10].

#### <span id="page-28-0"></span>**II.1.2 Contacteur :**

Le contacteur est un appareil mécanique de jonction commande par un électroaimant qui est un élément moteur du contacteur. Il comprend essentiellement un circuit magnétique et une bobine sa forme varie en fonction du type du contacteur et peut éventuellement différer selon la nature du courant d'alimentation alternatif ou continu.

#### **Fonctionnement :**

Lorsque la bobine de l'électroaimant est alimentée, la partie mobile de ce dernier attiré par la partie fixe qui a son tour entrain les contacts mobiles des pôles et les contacts auxiliaires avec elle, établissant par l'intermédiaire de ces contacts le circuit entre le réseau d'alimentation et le récepteur, on dit que le contacteur se ferme. Dès que la bobine est privée de tension le contacteur s'ouvre sous l'effet des ressorts de pression de pôles et des ressorts de rappel de l'électroaimant.

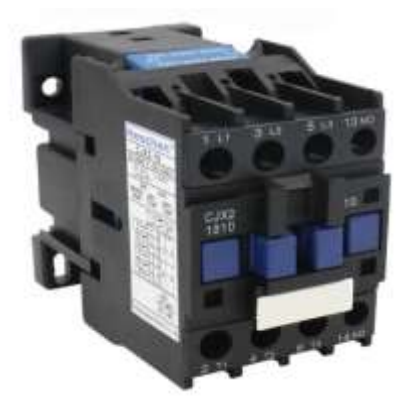

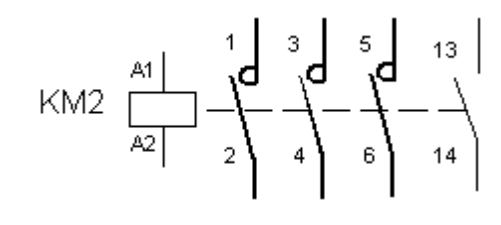

<span id="page-28-1"></span>**Figure II.3 :**Contacteur et son symbole [11].

#### **II.1.3 Relais Thermique :**

Le relais thermique assure la protection du moteur contre les surcharges électriques. Cet appareil s'échauffe légèrement par le courant du moteur (effet joules ). Au delà d'une valeur préréglé, un contact interne s'ouvre et coupe la bobine du contacteur tripolaire [12].

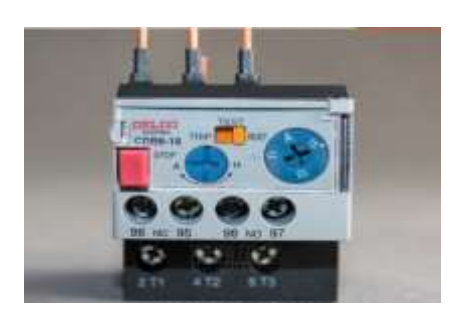

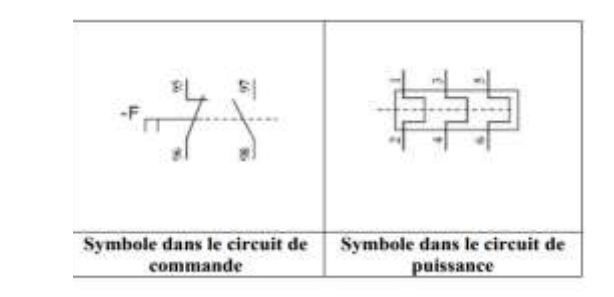

**Figure II.4:** Relais thermique et son symbole [13].

#### <span id="page-29-0"></span>**Fonctionnement :**

Un relais thermique comprend trois bilames constitués chacun de deux métaux (nickel et fer ou chrome et fer) assemblés par laminage à froid et dont le coefficient de dilatation est différent. Un enroulement résistant et chauffant entoure les bilames et sont raccordés en série sur chacune des phases, l'échauffement causé par le passage du courant permet la déformation du ou des bilâmes. Cette déformation actionne un contact relié au circuit de commande contacteur qui alimente le moteur. Une fois les bilames refroidies le réarmement est possible soit manuellement soit automatiquement. Pour éviter le déclenchement du relais thermique dû à la variation de la température ambiante, un système de compensation est monté sur les bilames.

#### **II.1.4 Bouton de Démarrage (Interrupteur- Sectionneur) :**

Toute intervention sur un équipement électrique doit se faire hors tension en l'isolant totalement de son réseau d'alimentation. Le sectionneur qui permet de réaliser cette fonction est constituée :

- D'un bloc de 3 pôles (contact de puissance), permettant la coupure de chaque phase.
- D'un dispositif de commande manuelle (interrupteur).

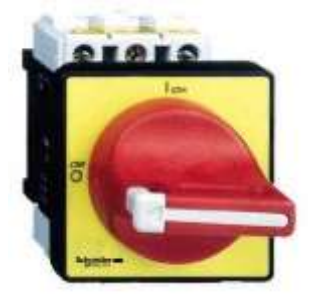

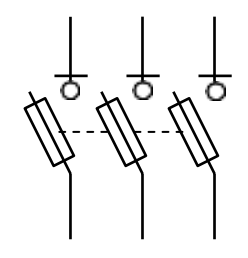

<span id="page-29-1"></span>**Interrupteur sectionneur Symbole** 

**Figure II.5** : Interrupteur- sectionneur et son symbole [14].

#### **II.1.5 Boutons Poussoirs :**

#### **Il en existe deux types :**

Les boutons poussoirs à fermeture et les boutons poussoirs à ouverture. Ils servent à ouvrir ou fermer un circuit électrique. Dès qu'on relâche ils reviennent dans leur position initiale. Le bouton poussoir est composé de deux parties différentes le corps et la tête. La tête s'emboite dans le corps grâce à un clip. Le corps qui par sa référence indiquera si c'est un bouton poussoir NO ou NC.

| Bouton poussoir arrêt<br>(Normaly Closed NC)       | $_{51}$<br>Symbole |
|----------------------------------------------------|--------------------|
| <b>Bouton poussoir marche</b><br>(Normaly Open NO) | S1<br>Symbole      |

**Figure II.6:** Boutons poussoirs [15].

#### **II.1.6 Voyants :**

Ce sont des dispositifs électriques jouant le rôle d'un avertisseur visuel, les couleurs Permettent de différencier la nature de leurs messages.

Les voyants lumineux doivent respecter un code de couleur normalisée :

- Vert : le système est dans un état normal de fonctionnement.
- Rouge : le système est dans une situation dangereuse. Signal d'urgence.
- Jaune ou orange : le système est dans un état anormal pouvant devenir critique sans intervention d'un operateur.

<span id="page-30-0"></span>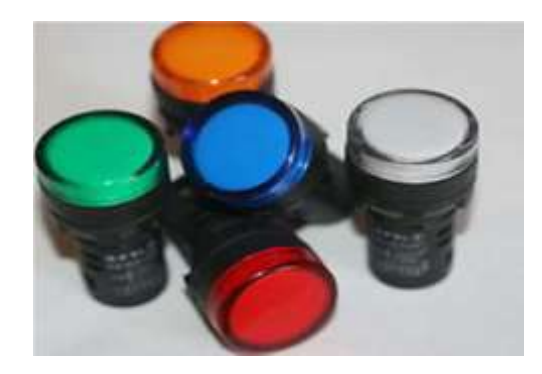

**Figure II.7 :**Exemple de voyants [ 16].

#### **II.2 Capteurs :**

Un capteur est un transducteur capable de transformer une grandeur physique en une autre grandeur physique généralement électrique (courant, tension, charge ou impédance) utilisable par l'homme ou par le biais d'un instrument approprié [17].

Un capteur n'est jamais parfait, il convient de connaître avec la plus grande précision possible son état d'imperfection. De plus, il faut prendre en compte les perturbations apportées au système par la mesure.

Il existe trois types de capteurs :

- **Capteurs analogique :** Le signal élaboré par le capteur, est de nature analogique. Dans le cas où une électronique de conditionnement du signal est incluse dans le boîtier même du capteur analogique, on parle de capteurs transmetteurs. Par exemple : le voltmètre, tachymètre.
- **Capteurs logique :** Le signal ne comporte que deux états ou valeurs possibles. La transition correspond au franchissement d'un seuil de la part du mesurande. Ces capteurs de type tout ou rien portent le nom de détecteurs. Par exemple : Capteur de fin de course de vérin.
- **Capteur numérique :** Le signal élaboré par le capteur, est directement codé sous une forme numérique au sein même du capteur. Par exemple : Roue codeuse [18].

#### **II.2.1 Capteur de Niveau :**

Un capteur de niveau est un dispositif électronique qui permet de mesurer la hauteur du matériau, en général du liquide, dans un réservoir ou un autre récipient.

Une partie intégrante du contrôle de procédé dans de nombreuses industries, les capteurs de niveau se divisent en deux types principaux. Le capteur de niveau mesure de point est utilisé pour marquer une seule hauteur de liquide discrète. Une condition de niveau prédéfinie.

<span id="page-31-0"></span>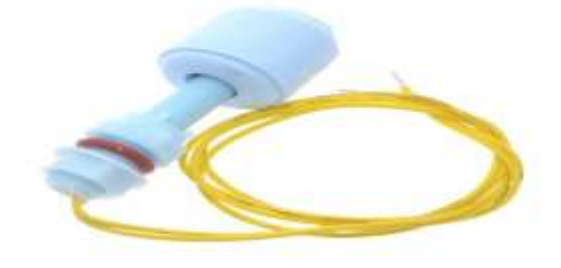

**Figure II.8 :**Capteur de niveau [19].

#### **II.2.2 Capteur de Température :**

#### **II.2.2.1 Thermocouple :**

Un conducteur génère une tension lorsqu'il est soumis à une variation de température , cette tension thermoélectrique est appelée tension Seebeck La mesure de cette tension nécessite l'utilisation d'un second matériau conducteur générant une tension différente pour une même variation de température (sinon la tension générée par le deuxième conducteur qui effectue la mesure annule tout simplement celle du premier conducteur).

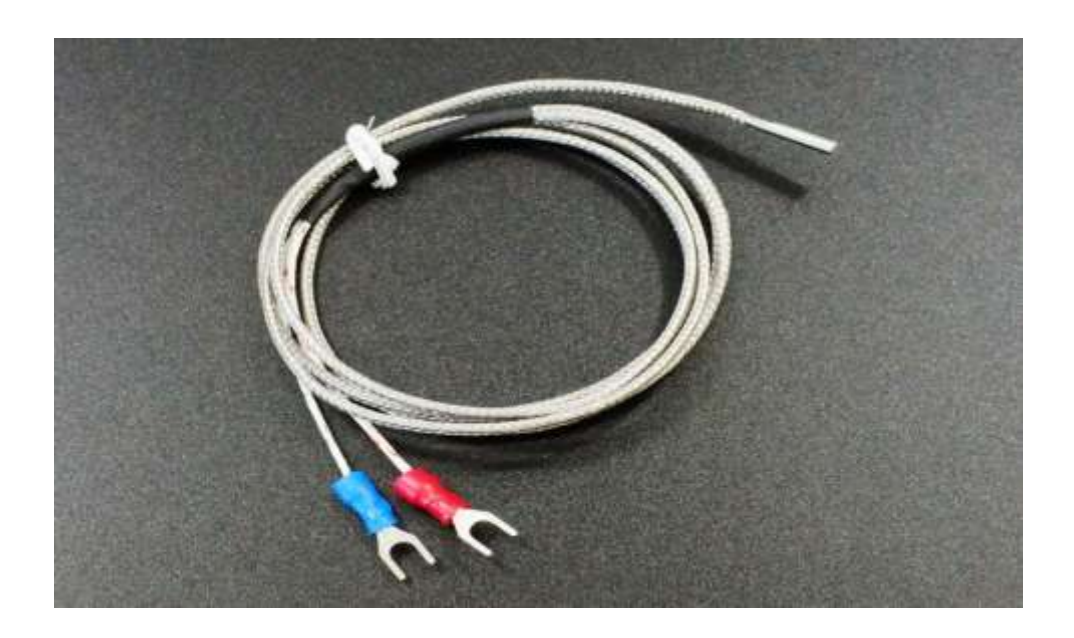

**Figure II.9 :**Capteur Thermocouple [20].

#### <span id="page-32-0"></span>**II.2.2.2 Thermomètres à Résistance RTD (Resistance Température Detectors) :**

Les RTD fonctionnent sur le principe des variations de résistance électrique des métaux purs et se caractérisent par une modification positive linéaire de la résistance en fonction de la température. Concrètement, une fois chauffée, la résistance du métal augmente et inversement une fois refroidie, elle diminue.

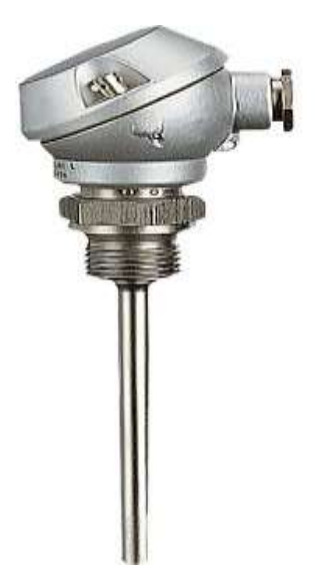

**Figure II.10 :**Capteur thermomètres à résistance [21].

#### <span id="page-33-0"></span>**II.2.2.3 Thermomètres à thermistance :**

Les thermistances, comme les capteurs de température à résistance (RTD), sont des conducteurs thermosensibles dont la résistance varie avec la température. Les thermistances sont constituées d'un matériau semi-conducteur d'oxyde métallique encapsulé dans une petite bille d'époxy ou de verre.

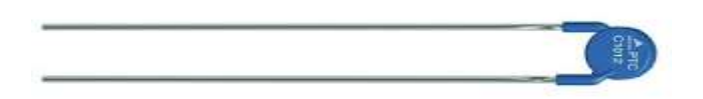

**Figure II.11** :Capteur thermomètres à thermistance [22].

#### <span id="page-33-1"></span>**II.2.3 capteur d'humidité :**

Capteurs numériques capacitifs d'humidité/température Principe de mesure Les signaux analogiques d'un capteur d'humidité capacitif polymère et d'une sonde de température sont traités par une puce couplée en direct et possédant des fonctions étendues. Selon la version, ce capteur intègre la conversion analogique/numérique, un microcontrôleur pour la linéarisation, la compensation de température et les fonctions de calcul (point de rosée) ainsi qu'une interface série numérique en sortie. Chaque sonde individuelle est étalonnée sur une référence ultra-précise (par ex. hygromètre à miroir de point de rosée). Les écarts de valeurs de mesure déterminés servent de valeur d'ajustage et sont mémorisées dans la puce du capteur.

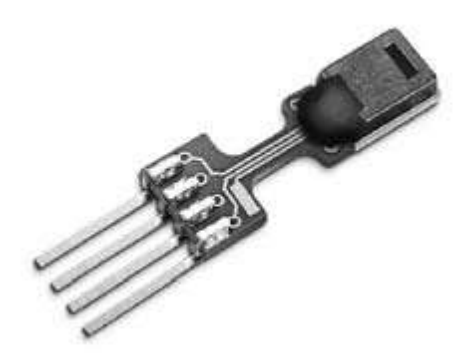

**Figure II.12** Capteur d'humidité.

#### <span id="page-34-0"></span>**II.3 Actions :**

#### **II.3.1 Ventilation :**

La ventilation statique consiste à installer des fenêtres assurant la ventilation naturelle, elles doivent être situées sur les deux longueurs du bâtiment et leur surface totale doit représenter 1/10 de la surface d'élevage. Par ailleurs, des ouvertures faîtières par lesquelles s'échappe l'air humide légèrement plus chaud et pour maximiser la distribution de l'air.

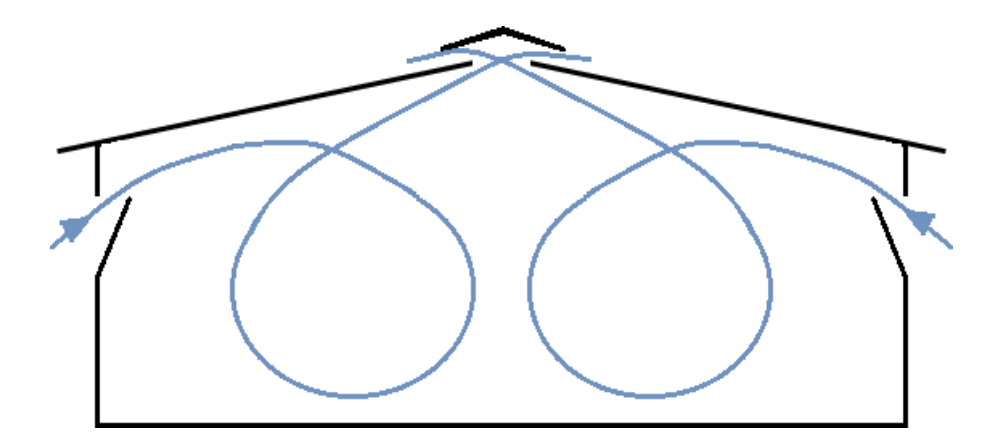

**Figure II.13** : Mouvement d'air résultant du bon positionnement des ouvertures d'aération.

<span id="page-34-1"></span>La ventilation dynamique est beaucoup plus efficace que la naturelle et plus recommandable pour les climats froids. [Fernandez et Ruiz Matas, 2003].

La gestion de la ventilation est parmi les conditions ambiantes qui sont indispensables pour garantir un élevage réussi. Les ventilateurs sont importants pour tout système de climatisation de bonne qualité. Ils devraient offrir une bonne aération mais pas de courants d'air ou d'humidité. Pour cela, il est indispensable d'utiliser des ventilateurs économes pour assurer une meilleure ventilation.

Climax est un ventilateur de circulation économique. Doté d'une hélice de 91 cm de

diamètre, il est équipé d'une grille de protection des deux côtés.

 Les ventilateurs Air Master avec ou sans cône permettent d'atteindre un rendement élevé, et ce, malgré leur faible consommation en énergie. Ils sont extrêmement efficaces en raison de leur construction robuste et de leur grand diamètre [23].

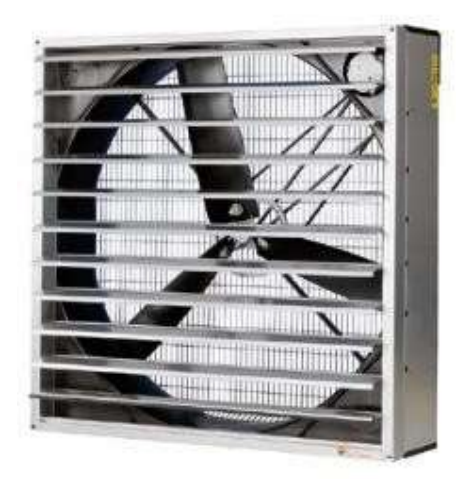

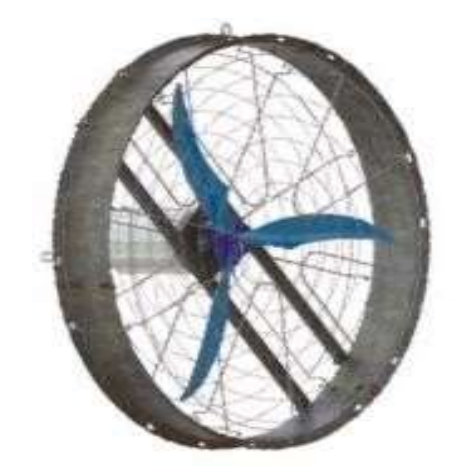

**Figure II.14 :** Des ventilateurs de type Climax et Air Master.

#### <span id="page-35-0"></span>**II.3.2 Eclairage :**

 L'éclairage naturel est recommandé, une architecture bioclimatique consiste en une conception spécifique des bâtiments et la mise en place de composants de construction appropriés, en vue d'utiliser l'énergie solaire pour l'éclairage naturel .

Le manque de lumière naturelle peut alors être compensé par un éclairage artificiel, engendrant des consommations énergétiques. En effet, il est nécessaire de se tourner vers d'autres types de luminaires (l'éclairage basse-consommation), plus économiques. Pour ce type d'éclairage, les lampes doivent être placées à 2,5 m du sol, avec une répartition des lampes convenable, soit une lampe pour une surface de 25 m2.

L'utilisation de détecteurs de présence, de détecteurs de luminosité est également à étudier au cas par cas, car elle peut permettre des économies. Outre, des économies peuvent également être réalisées grâce à des systèmes de régulation de l'éclairage .

- L'éclairage fluorescent (néon) : avec ballast électronique, ces lampes dites à économie d'énergie peuvent remplacer avantageusement les lampes classiques.
- Les lampes fluo compactes : il s'agit d'une adaptation du tube industriel à un usage domestique. C'est un tube fluorescent miniaturisé émettant de la lumière, plié en deux, trois ou quatre, ou encore enroulé, doté d'un culot contenant un ballast électronique.
L'éclairage LED (diode électroluminescente) : Les LED ne produisent qu'une couleur qui dépend du type de gaz utilisé. Les LED existent en plusieurs format.

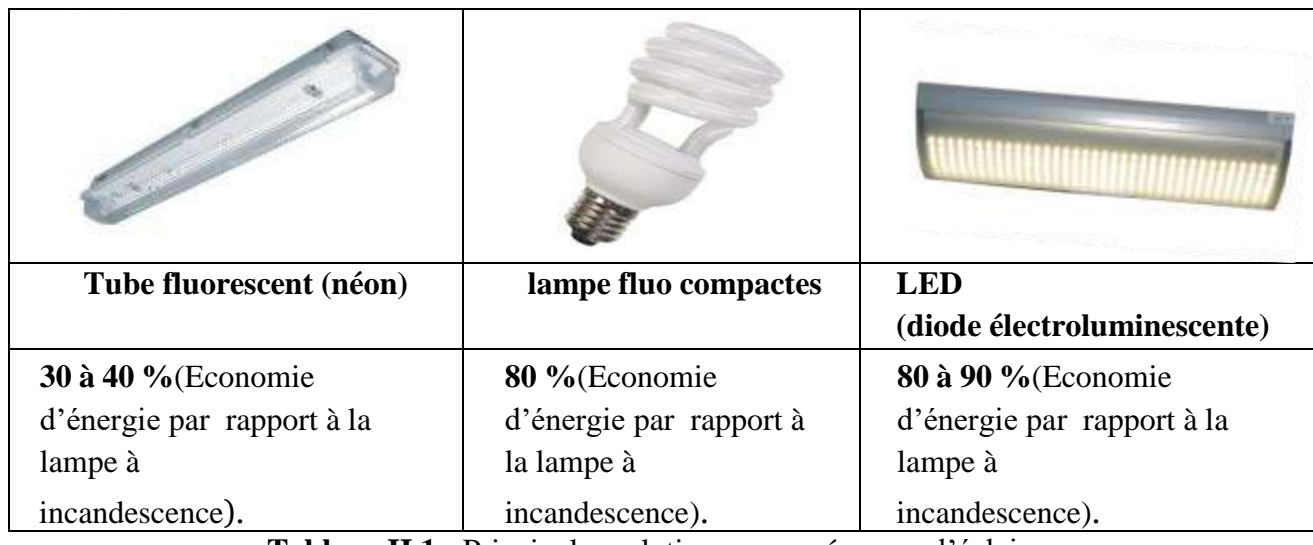

**Tableau II.1 :** Principales solutions proposées pour l'éclairage artificiel [23].

## **II.3.3 Aérothermes :**

Le radiateur électrique est un appareil de chauffage du type à circulation de ventilation. L'appareil contient un élément chauffant (PETN) et un système de circulation d'air. Sous l'effet du courant électrique, l'élément chauffant est chauffé et, à l'aide d'un puissant ventilateur, chauffé par l'air. En conséquence, grâce à une circulation constante de chaleur, la pièce est chauffée progressivement jusqu'au niveau requis.

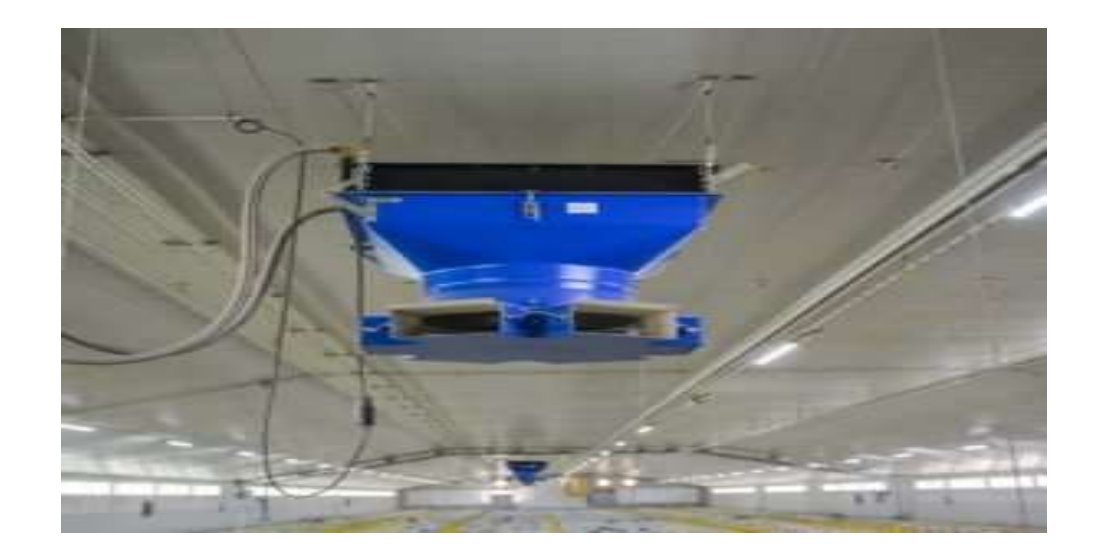

**Figure II.15 :** Aérothermes [24].

un tel système est l'une des solutions les plus optimales pour le chauffage, car il contribue au chauffage instantané de l'air. Pour équiper le système, il est nécessaire d'alimenter le local en continu et de construire un conduit d'air spécial à partir de tuyaux métalliques ou d'autres matériaux. Le plus souvent, les aérothermes sont utilisés pour chauffer de grandes pièces, car le système nécessite un entretien complexe.

#### **Avantages des appareils de chauffage:**

- Haut niveau d'efficacité.
- Rapide de la pièce.
- Chauffage uniforme du poulailler entier.

#### **Inconvénients du chauffage calorifique:**

- Prix élevé du système de chauffage.
- La nécessité d'installer un équipement de ventilation complexe.
- Pendant le travail, le radiateur peut émettre une odeur désagréable.
- Séchage excessif de l'air en cours de chauffage.
- Une fois le chauffage éteint, la pièce se refroidit instantanément.
- Niveau de bruit élevé.

#### **II.3.4 Electrovanne :**

Une électrovanne ou électrovalve est une vanne commandée électriquement. Grâce à cet organe, il est possible d'agir sur le débit d'un fluide dans un circuit par un signal électrique. Il existe deux types d'électrovannes : tout ou rien et proportionnelle.

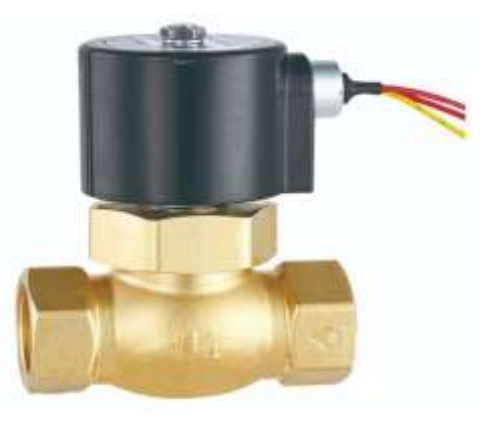

**Figure II.16 :** Électrovanne [25].

#### **II.4 Modules Programmables Zelio Logic :**

#### **II.4.1 Présentation :**

Les modules logiques Zelio logic sont destinés à la réalisation de petits équipements d'automatismes. Ils sont utilisés dans les secteurs d'activité de l'industrie.

La simplicité de leur programmation, garantie par l'universalité des langages LADDERet blocs fonctions FBD, satisfait aux exigences de l'automaticien et répond aux attentes de l'électricien. Les modules logiques compacts répondent aux besoins d'automatismes simples, jusqu'à 20 entrées/sorties. Les modules logiques modulaires autorisent, si besoin, des extensions d'entrées/ sorties et une extension de communication sur réseau Ethernet, pour plus de performance et de flexibilité, de 10 à 40 entrées/sorties [26].

L'automate utilisé pour la réalisation du travail présenté dans ce mémoire, il est choisi pour sa solution intelligente pour faciliter et réduire les câblages électriques. Avec une simplicité et la flexibilité de mise en œuvre de la solution.

#### **II.4.2 Description Matériel de Automate SR2B201BD :**

Les modules logiques compacts répondent aux besoins d'automatismes simples.

Les entrées/sorties sont au nombre de :

- Alimentées 24 V.
- $\div$  12 entrées (6 logiques, 6 analogiques).
- ❖ 8 sorties (Relais).

L'automate Zelio utilisé dans ce travail comporte :

- 6 entrées logiques I1, I2, I3, I4, I5, I6 et 6 entrées analogiques IB, IC, ID, IE, IF, IG, qui nous permet d'acquérir informations enprovenance de capteurs différents.
- $\div$  8 sorties appelées Q1, Q2, Q3, Q4, Q5, Q6, Q7, Q8 qui nous permet de transmettre 8 ordres différentsà exécuter.

Ci-dessous une description du boitier automate Zelio :

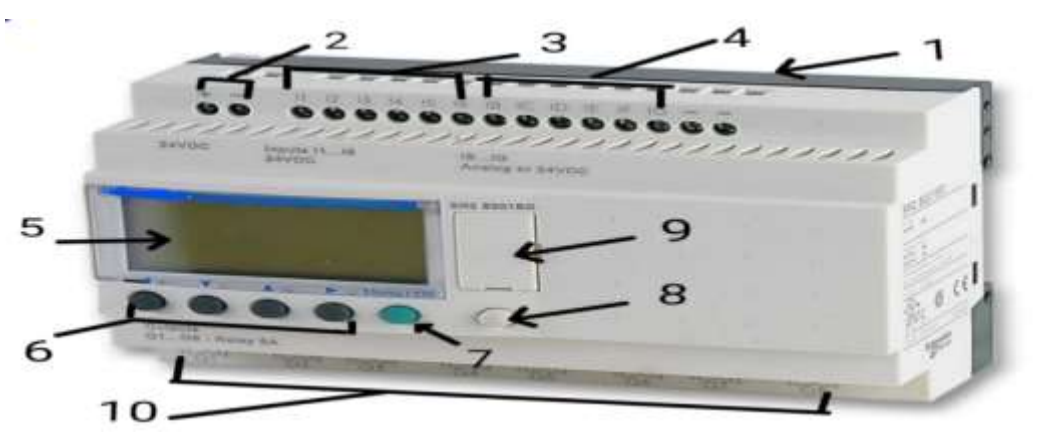

**Figure II.17 :** Appareil Zelio model SR2B201BD.

**1.**Pattes de fixation rétractables.

**2.**Borner à vis d'alimentation.

**3.**Borner à vis des entrées logique.

- **4.** Borner à vis des entrées analogique.
- **5.**Afficheur LCD, 4 lignes, 18 caractères.

**6.**Touches de navigation ou après configuration boutons poussoir Z.

**7**.Touche de sélection et validation (marche/arrêt).

**8**.Touche Shift.

**9**.Emplacement mémoire de sauvegarde ou câble deraccordement PC.

**10**.Borner à vis sorties relais logique.

#### **II Conclusion :**

Nous avons vu dans ce chapitre les types de dispositifs de protection électrique les plus populaires, ensuite nous avons défini les différents composants nécessaires à la gestion efficace des paramètres climatiques. Enfin, nous avons identifié l'API basée sur ces processus.

# *Chapitre III: Application de l'API Zelio à une Usine de Poulets*

#### **III Introduction :**

L'écriture d'un programme consiste à créer une liste d'instructions permettant l'exécution des opérations nécessaires au fonctionnement du système. L'API traduit le langage de programmation en langage compréhensible directement par le microprocesseur. Ce langage est propre à chaque constructeur. Il est lié au matériel mis en œuvre.

Le système expérimental développé dans le cadre des travaux de ce mémoire est l'élevage des poulets chair. C'est un système travaux automatiques, Avec cela, nous allons créer ce programme et définir ses composants avec simulation.

#### **III.1 Logiciel de Programmation :**

Un automate programmable lit des entrées, commande des sorties et résout une logique basée sur un programme. La création d'un programme d'un automate Zelio consiste à écrire une série d'instructions rédigées dans un des langages de programmation Zelio.

#### **III.1.1 Zelio Soft :**

Le module Zelio Soft ou logic trouve sa place partout où son intelligence pratique simplifie la vie. Dans les petits automatismes pour l'industrie et le résidentiel, l'électricien appréciera sa simplicité de mise en œuvre et sa facilité de programmation grâce à l'utilisation de symboles électriques, LADDER ou Zelio.

Zelio logic combine dans un même boîtier des fonctions directement utilisables comme des temporisations, des compteurs, des horloges, des relais auxiliaires, combinables à volonté pour réaliser un petit automatisme simple. Grâce à son encombrement modulaire, il s'intègre parfaitement dans un coffret ou dans un tableau de distribution électrique et se programme directement à partir de son interface opérateur intégrée ou par un logiciel PC d'une extrême simplicité.

Le langage de programmation à contact permet de faire très simplement la relation entre le schéma électrique et l'automatisme à réaliser. Au-delà d'une application nécessitant deux ou trois temporisations, la solution Zelio logic est performante en coût d'intégration et de mise en œuvre. Elle offre une solution économique, compacte, flexible et simple à installer, adaptéeaux besoins. Il peut se trouver dans l'industrie (machines de contrôle de fin de chaîne, petites machines de conditionnement, d'emballage, machines automatiques) ou dans des installations du bâtiment (gestion de l'éclairage, ventilation, démarrage de moteurs en cascade,compresseurs, petits systèmes de manutention).

Cette solution apporte un confort supplémentaire dans le réglage des différents paramètres utilisés : réglages des temporisations par saisie numérique, verrouillages de certains réglages par

 $26$ 

l'installateur, affichage de messages de défauts sur l'interface du Zelio logic en fonction de l'état de fonctionnement du système par exemple [27].

### **III.1.2 Programmation sur Logiciel Zelio Soft 2 :**

Zelio Soft 2 est un logiciel de programmation de type LADDER destiné à la programmation des APIs de marque Schneider que nous allons utiliser dans la réalisation de notre projet. L'écriture d'un programme sur logiciel Zelio Soft 2 consiste à suivre les étapes suivantes.

**Etape 1 :** Ouvrir le logiciel de programmation Zelio Soft 2 et créer un nouveau fichier de programmation (voir Figure III.1).

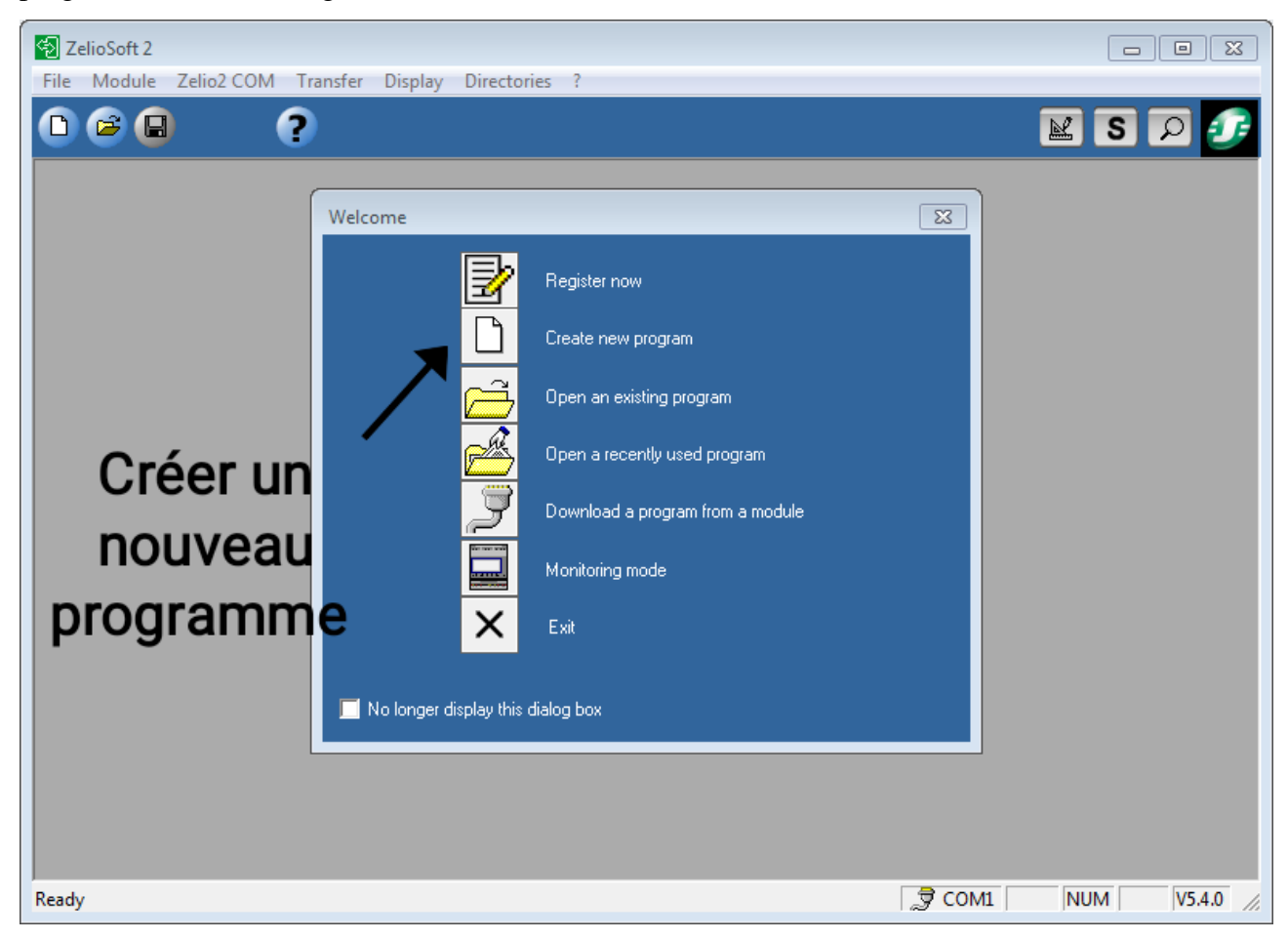

**Figure III.1** : Création d'un nouveau fichier de programmation.

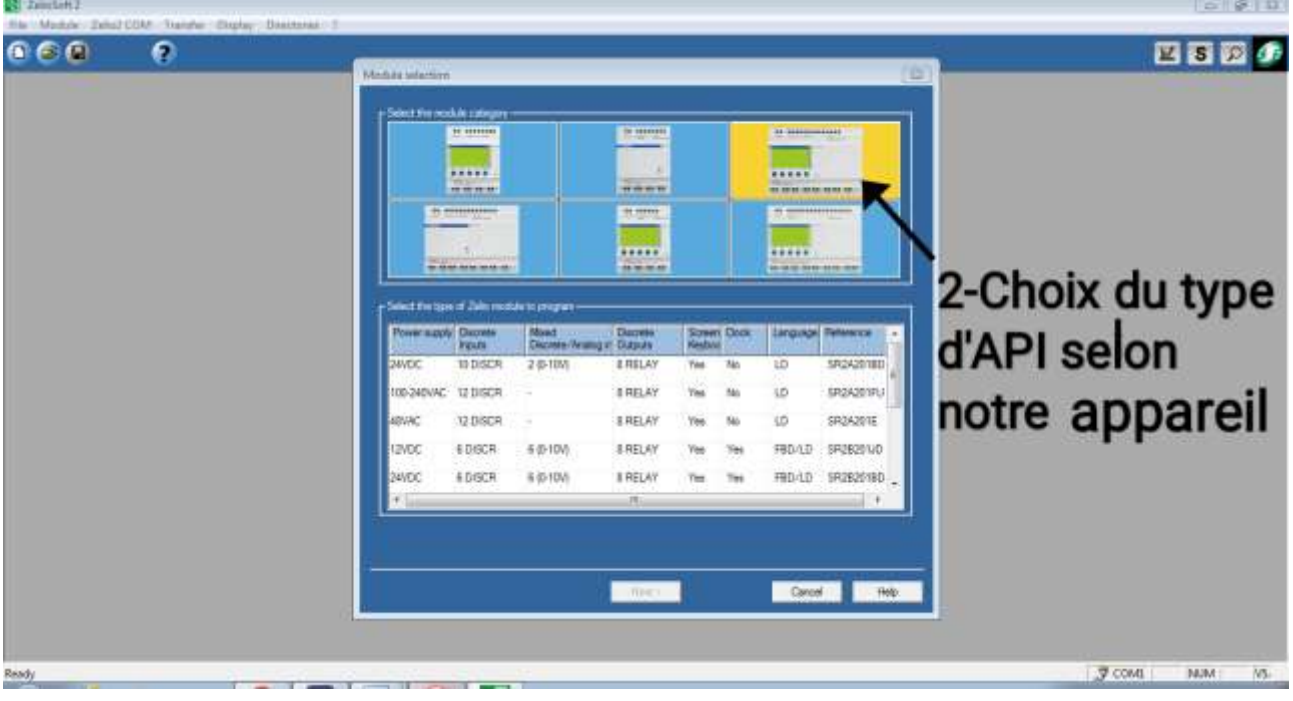

**Etape 2 :** choisir la catégorie d'automate parmi les catégories disponibles (voir Figure III.2).

**Figure III.2 :** Choix du type d'API.

**Etape 3 :** sélectionner le type d'automate à programmer, puis appuyer sur la touche *Next* (voir Figure III.3).

| 66 G  | Rite / Madule / Date2 COM - Trainfer / Display / Dissitensit / S.<br>o |                                                                                                    |                                            |                                          |                         |             |                 |                                                                                                    |                    |       | 四百四の                      |
|-------|------------------------------------------------------------------------|----------------------------------------------------------------------------------------------------|--------------------------------------------|------------------------------------------|-------------------------|-------------|-----------------|----------------------------------------------------------------------------------------------------|--------------------|-------|---------------------------|
|       |                                                                        | Madula Martim                                                                                                   |                                            |                                          |                         |             |                 |                                                                                                    |                    | œ     |                           |
|       |                                                                        | Select for readule colourer                                                                                     |                                            |                                          |                         |             |                 |                                                                                                    |                    |       |                           |
|       |                                                                        |                                                                                                    | <b>TE SERVICES</b>                         |                                          | <b>BENNING</b>          |             |                 | $11 - 1111 - 11111$                                                                                                    |                    |       |                           |
|       |                                                                        |                                                                                                    |                                            |                                          |                         |             |                 |                                                                                                    |                    |       |                           |
|       |                                                                        |                                                                                                    | *****<br>----                              |                                          | <b>With Mr W</b>        |             |                 | *****<br><b>BY SHIPS IN AN INCH AND</b>                                                                                                    |                    |       |                           |
|       |                                                                        |                                                                                                    | <b>PL WHEELERSHIP</b><br><b>REAL ORDER</b> |                                          | if that                 |             |                 | $\theta$ and the second second second second second second second second second second second second second second second second second second second second second second second second second second second second second secon |                    |       |                           |
|       |                                                                        |                                                                                                    |                                            |                                          | --                      |             |                 |                                                                                                    |                    |       | 3-Type et                 |
|       |                                                                        |                                                                                                    | <b>GO ARABA RATAS INSTALLAR !!</b>         |                                          | *****<br>14.90.00.00    |             |                 | *****<br><b>GR-100 RD - RD 83- 00-00-100-00</b>                                                                                                    |                    |       |                           |
|       |                                                                        |                                                                                                    |                                            |                                          |                         |             |                 |                                                                                                    |                    |       | référence de              |
|       |                                                                        | -Select the type of Jain resolute to program                                                                    |                                            |                                          |                         |             |                 |                                                                                                    |                    |       |                           |
|       |                                                                        | Power auggly Daywes                                                                                             | <b>Pauls</b>                               | <b>Now1</b><br>Discoste/Aramgin Distrute | <b>Darrels</b>          | Screen Dock |                 |                                                                                                    | Linguigh Televinor |       | l'appareil<br>utilisé     |
|       |                                                                        | TED-240VAC 12 DISCR                                                                                             |                                            |                                          | <b>LRELAY</b>           | <b>Yes</b>  | 74n             | LD                                                                                                    | SR2A201RJ          |       |                           |
|       |                                                                        | ABVAC                                                                                                    | <b>12 DISCR</b>                            | $\sim$                                   | <b>BRELAY</b>           | <b>Yes</b>  | 540             | <b>LD</b>                                                                                                    | SR2A201E           |       |                           |
|       |                                                                        | <b>IZVOC</b>                                                                                                    | <b>EDISCR</b>                              | 540-10V                                  | <b>ERELAY</b>           | Yes:        | 30 <sub>h</sub> | FBD/LD                                                                                                    | SR2B203JD          |       |                           |
|       |                                                                        |                                                                                                    | <b>LDESCH</b>                              | CORA                                     | THEM                    |             |                 |                                                                                                    |                    |       |                           |
|       |                                                                        | <b>ZAVEC</b>                                                                                                    | <b>EDISCR</b>                              | 5 @ 10V                                  | <b>ILDISCR STATIVES</b> |             | Time            |                                                                                                    | FBD-1D 5R262026D   |       |                           |
|       |                                                                        | <b>+1.3</b>                                                                                                    |                                            |                                          | 151                     |             |                 |                                                                                                    |                    |       |                           |
|       |                                                                        |                                                                                                    |                                            |                                          |                         |             |                 |                                                                                                    |                    |       |                           |
|       |                                                                        |                                                                                                    |                                            |                                          |                         |             |                 |                                                                                                    |                    |       |                           |
|       |                                                                        |                                                                                                    |                                            |                                          |                         |             |                 |                                                                                                    |                    |       |                           |
|       |                                                                        |                                                                                                    |                                            |                                          | Test >                  |             |                 | Cancel                                                                                                    |                    | Help. |                           |
|       |                                                                        |                                                                                                    |                                            |                                          |                         |             |                 |                                                                                                    |                    |       |                           |
|       |                                                                        |                                                                                                    |                                            |                                          |                         |             |                 |                                                                                                    |                    |       |                           |
| Ready |                                                                        | the contract of the contract of the contract of the contract of the contract of the contract of the contract of |                                            |                                          |                         |             |                 |                                                                                                    |                    |       | <b>DOM:</b><br>VS:<br>NUM |

**Figure III.3 :** Type et référence de l'appareil utilisé.

**Etape 4 :** facultative, pour ajouter un notre module si la capacité (nombre d'entrées sorties) de l'API choisi est insuffisante (voir Figure III.4).

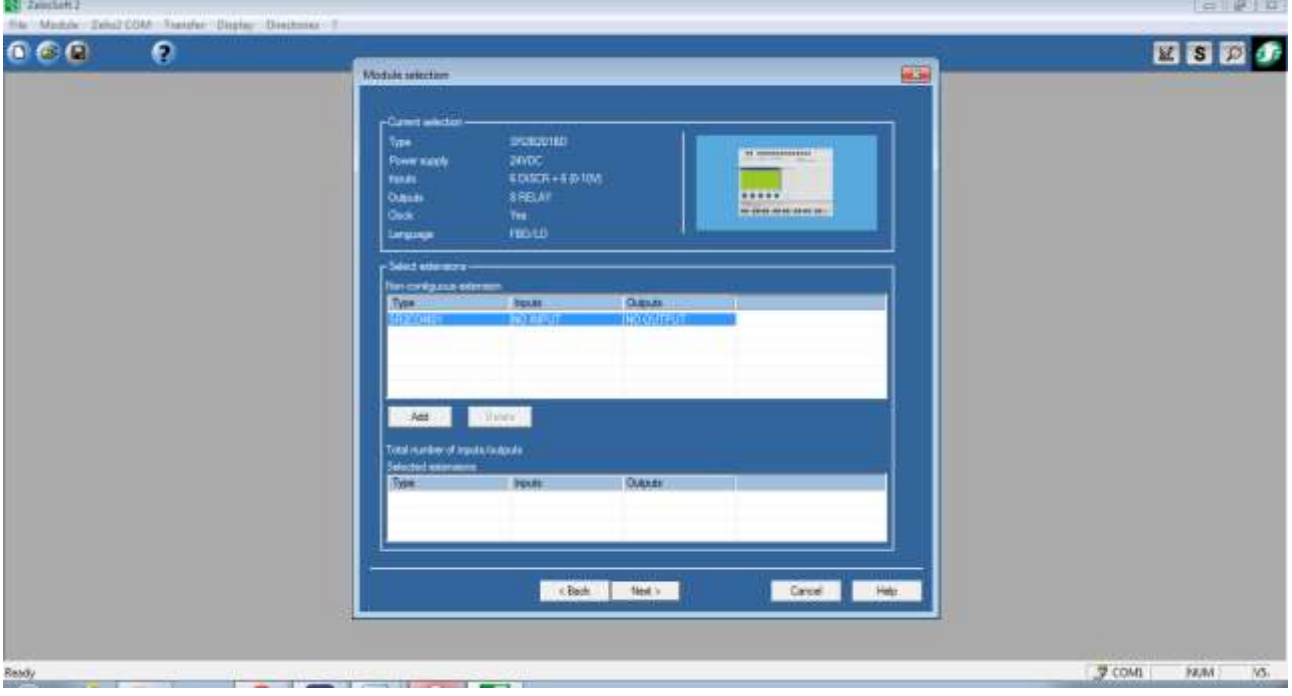

**Figure III.4 :** Ajouter un notre module.

**Etape 5 :** choisir le langage de programmation LADDER ou FBD (voir Figure III.5).

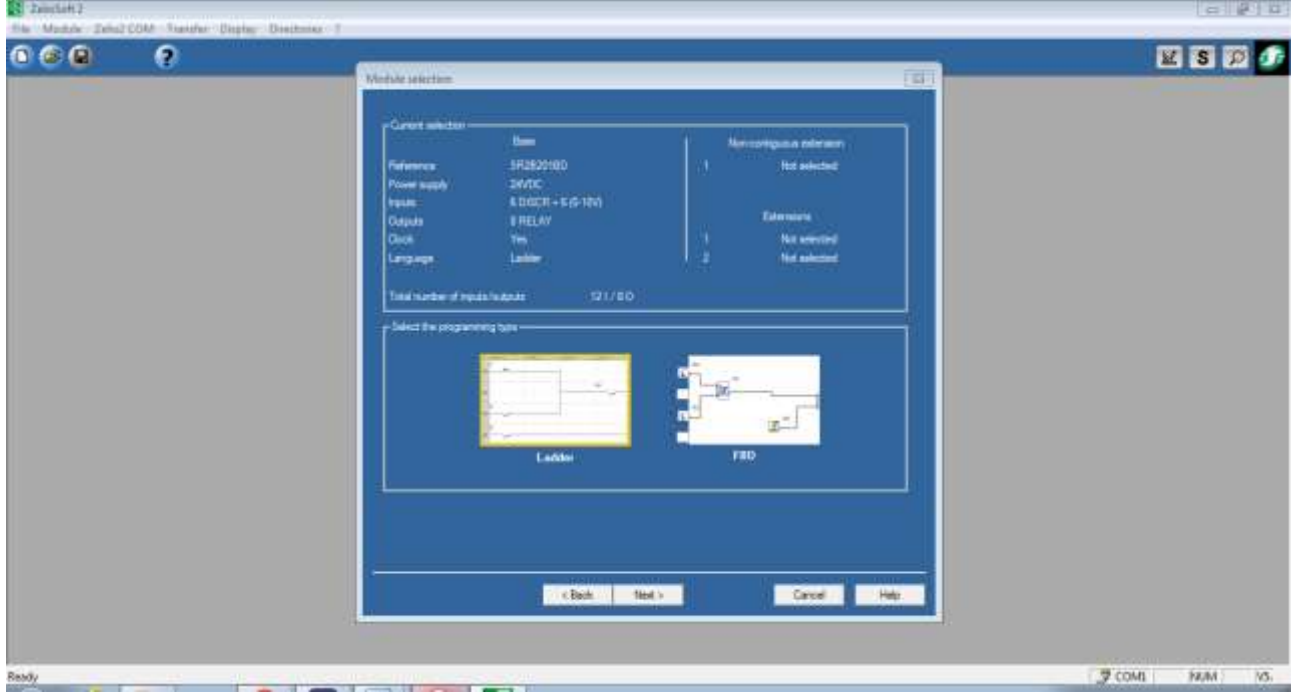

**Figure III.5 :** Choisir le langage de programmation.

ZelioSoft 2 - [Untitled1 - Edit]  $\Box$ e $\mathbf{x}$ File Edit Mode Module Zelio2 COM Transfer Options Display Directories Window ?  $\times$ **edIT MODE**  $060$  $\odot$  ?  $100\%$   $\rightarrow$  $\mathbb{R}$ Zelio entry Ladder entry Configuration  $\bar{I}$ Text entry No Contact 1 Contact 2 Contact 3 Contact 4 Contact 5 Coil Comment  $\blacktriangle$ 001 **Simulation** Espace de programmation zone de pilotage 002 (zone de test) 003 004 les contacts les bobines horloge Temporisateurs blocs 005 **Textes** □<sup>o</sup>  $\overline{\underline{\mathsf{LCD}}}^{\mathsf{t}}$  . Z 亡™  $991$  $001$ ∩ **O** SR2B201BD 0 Row(s) / 240 湖  $\sqrt{3}$  COM1 **NUM**  $V5.4.0$ Ready

Une page d'édition de programme LADDER est affichée(voir Figure III.6).

Figure III.6 : Page d'édition.

**Etape 6 :** écrire le programme en langage LADDER.

Exemple : marche et arrêt d'un moteur.

Pour ajouter un contact de marche (entrée):

- Cliquer sur le bouton I et choisir un contact.
- Faire glisser le contact choisi dans la zone de test à l'endroit désiré.

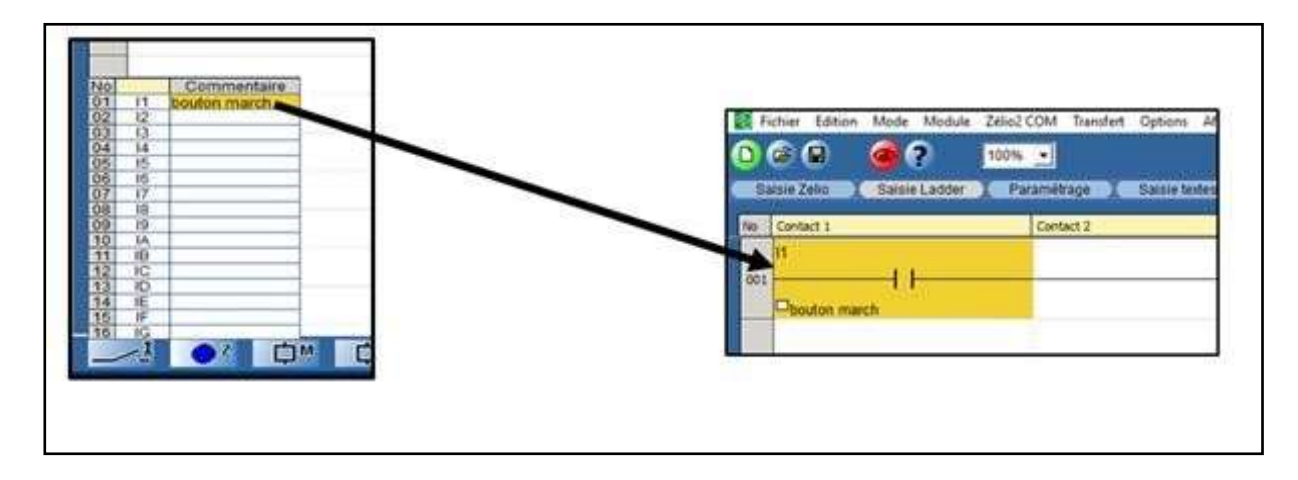

**Figure III.7** : Ecrire le programme.

 Cliquer, par le bouton droit de la sourie, sur le contact choisi, pour déterminer l'étatfermé ou ouvert du contact au repos, l'état de contact par défaut est ouvert.

| bouton march                       | Normalement owert      |              |  |
|------------------------------------|------------------------|--------------|--|
|                                    | Normalement fermé      |              |  |
|                                    | Fenétre de paramétrage |              |  |
|                                    | Copier                 | $C$ tri+ $C$ |  |
|                                    | Couper                 | $Ctrf+X$     |  |
| 2019 9 20 0 cm 2 2 2 2 3 3 9 2 2 3 | Coller.                | Ctrl+V       |  |
|                                    | Effacer                |              |  |

**Figure III.8 :** Normalement ouvert ou fermé.

De la même façon, on ajoute un contact fermé pour l'arrêt.Ajouter une bobine (sortie) :

- Cliquer sur le bouton Q.
- Glisser la bobine choisie dans zone de pilotage.

|            | ZelioSaft 2 - [Untitled] - Edit"] |                           | File Edit Mode Module Zelio2.COM Transfer Options Display Directories Window 7 |                                |                        |                      |                       |                         |        |
|------------|-----------------------------------|---------------------------|--------------------------------------------------------------------------------|--------------------------------|------------------------|----------------------|-----------------------|-------------------------|--------|
| œ          | $\overline{C}$<br>$\Box$          | o<br>$C = 2$              | $\ddot{}$<br>100%                                                              |                                |                        |                      | <b>EDIT MODE ES B</b> |                         |        |
| No         | Zello entry<br>Contact 1          | Ladder entry<br>Contact 2 | Configuration<br>Contact 3                                                     | <b>Text entry</b><br>Contact 4 | Contact 5              | Col                  | Comment               |                         |        |
| 001        | 11<br>bouton march                |                           | 12<br>□bouton arrêt                                                            |                                |                        | LQ1<br>Sortie bobine |                       |                         | ۰      |
| 002        |                                   |                           |                                                                                |                                |                        |                      |                       |                         |        |
| 003<br>004 |                                   |                           |                                                                                |                                |                        |                      |                       |                         |        |
| 005        |                                   |                           |                                                                                |                                |                        |                      |                       |                         |        |
|            |                                   | L™                        | 口。                                                                             | 0.61<br>loë                    | $\Delta$ <sub>10</sub> |                      | LCD                   | O <sub>1</sub>          |        |
| Ready      |                                   | 1 Row(s) / 240            | 基础                                                                             |                                |                        |                      | $7$ COMI              | BR2B201BD<br><b>NUM</b> | V5.4.0 |

**Figure III.9 :** Ajouter une bobine (sortie).

Ajouter un contact de maintien, ouvert au repos, en parallèle avec le contact de marche.

Réaliser les liaisons électriques en cliquant sur les tronçons pour relier les différentséléments entre eux. On obtient le schéma LADDER de la figure suivante :

|       | ZelioSoft 2 - (Untitled) - fidit")<br>File Edit: Mode Module |                           | Zelio2.COM Transfer Options Display Directories Window 7 |                                |           |                   |                                | cor   ter   xx                        |
|-------|--------------------------------------------------------------|---------------------------|----------------------------------------------------------|--------------------------------|-----------|-------------------|--------------------------------|---------------------------------------|
| G     | $\blacksquare$<br><b>THE</b>                                 | œ<br>GED.                 | $100%$ $\bullet$                                         |                                |           |                   | <b>COIT MODE &amp; S &amp;</b> |                                       |
| No    | Zelio entry<br>Contact 1                                     | Ladder entry<br>Contact 2 | Configuration<br>Contact 3                               | <b>Text entry</b><br>Contact 4 | Contact 5 | Coll              | Comment                        |                                       |
| 001   | 14                                                           |                           | 12<br>↙                                                  |                                |           | CQ1<br>$\epsilon$ |                                | ×                                     |
|       | bouton march                                                 |                           | □bouton arrêt                                            |                                |           | Contie bobine     |                                |                                       |
| 002   | O.                                                           |                           |                                                          |                                |           |                   |                                |                                       |
|       | sortie bobine                                                |                           |                                                          |                                |           |                   |                                |                                       |
| 003   |                                                              |                           |                                                          |                                |           |                   |                                |                                       |
| 004   |                                                              |                           |                                                          |                                |           |                   |                                |                                       |
|       |                                                              |                           |                                                          |                                |           |                   |                                |                                       |
| 005   |                                                              |                           |                                                          |                                |           |                   |                                |                                       |
|       |                                                              | 口™                        | <b>Li</b> o                                              | <b>Learn</b><br>0.01           |           |                   | LCD                            | $\bigcirc$ $\rightarrow$ $\downarrow$ |
|       |                                                              | 2 Row(s) / 240            | 魏臣                                                       |                                |           |                   |                                | SR20201BD                             |
| Ready |                                                              |                           |                                                          |                                |           |                   | $Q$ COM1                       | V5.4.0<br><b>NUM</b>                  |

**Figure III.10 :** Exemple de programmation sous LADDER.

**Etape 7 :** Simulation.

- Pour passer en mode simulation, appuyer sur le bouton :
- S.Pour passer en mode Run , appuyer sur le bouton Run :

Cliquer sur le contact de marche pour alimenter la bobine. Le contact de maintien se ferme etla bobine reste alimentée.

Pour arrêter le moteur, cliquer sur le contact d'arrêt.

|             | EE ZeloSoft 2 - (Untitled) - Edit*)<br>File Mode Simulation Options |                           | Window :                   |                         |            |                            |               |                  | <b>Provident distant</b> |
|-------------|---------------------------------------------------------------------|---------------------------|----------------------------|-------------------------|------------|----------------------------|---------------|------------------|--------------------------|
| o           | ΘG                                                                  | ຄ                         | 100%                       |                         |            | SIMULATION MODE <b>B B</b> |               | œ<br>G           | 60 G                     |
| <b>Titz</b> | Zelio antry<br>Contact I                                            | Ladder entry<br>Contact 2 | Configuration<br>Contact 3 | Toxt antry<br>Contact 4 | Corvinct 5 | <b>Col</b>                 | Comment       |                  |                          |
| 001         | l۴                                                                  |                           | ö<br>и                     |                         |            | Tigs.                      |               |                  | A                        |
|             | bouton murch<br><b>G1</b>                                           |                           | bouton amit                |                         |            | Sortie bobine              |               |                  |                          |
| OOZ         | <b>Elsortie</b> bobine                                              |                           |                            |                         |            |                            |               |                  |                          |
| 003         |                                                                     |                           |                            |                         |            |                            |               |                  |                          |
|             |                                                                     |                           |                            |                         |            |                            |               |                  |                          |
| 004         |                                                                     |                           |                            |                         |            |                            |               |                  |                          |
|             |                                                                     |                           |                            |                         |            |                            |               |                  |                          |
| 005         |                                                                     |                           |                            |                         |            |                            |               |                  | ٠                        |
| Ready       |                                                                     | 2 Row(s) / 240            |                            | 医白细 画                   |            |                            | <b>J</b> COMI | SR292016D<br>NUM | N5A.B                    |

 **Figure III.11 :** Test de programme.

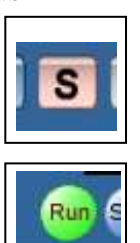

**Etape 8:**Transfert du programme dans le module.

On ne peut transférer le programme que si l'on est dans le mode édition.En mode édition, appuyer sur le bouton édition :

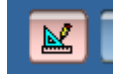

La page suivante est affichée. Appuyer sur le bouton transfert. Choisir l'option transférer programme. Puis choisir l'alternative PC/ Module.

Cliquer sur la touche OK.

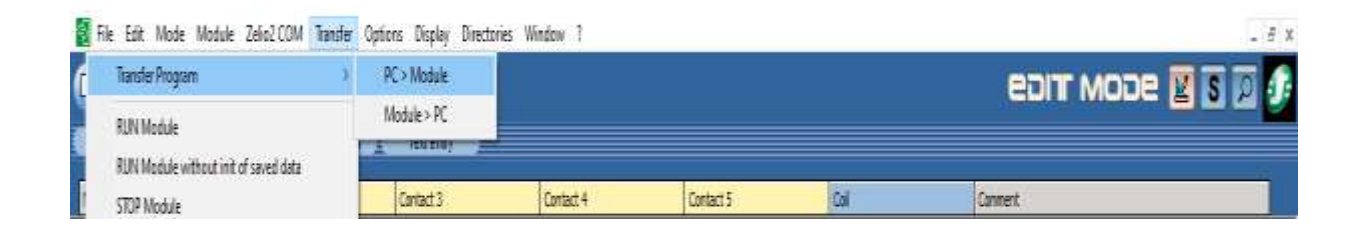

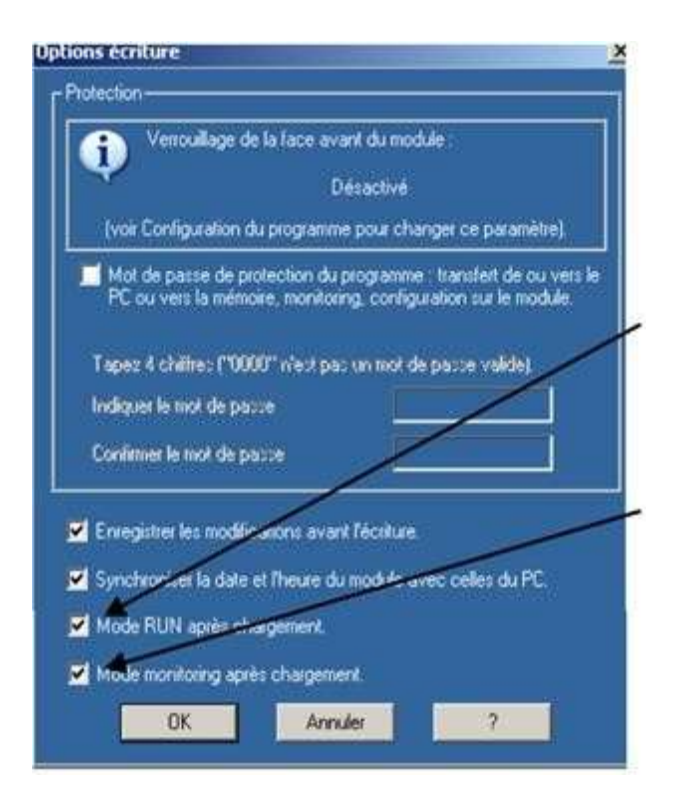

Choisir *mode RUN après chargement*  pour démarrer l'automate directement après le chargement du programme dans celui-ci.

Choisir également *Mode monitoring après le chargement* pour visualiser directement sur l'écran du PC l'évolution IN SITU du programme.

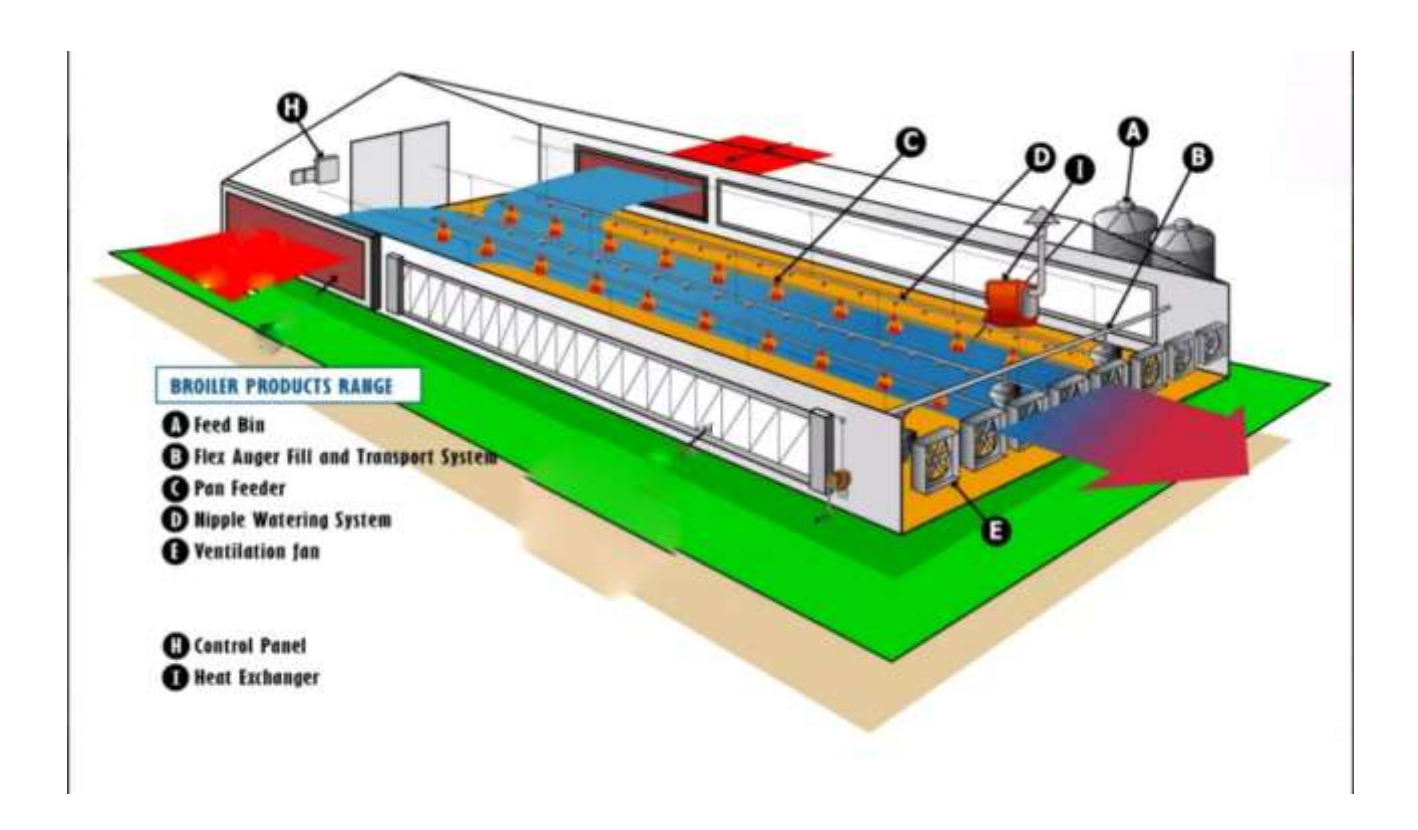

**Figure III.12 :** Schéma d'élevage de poulets [28].

#### **III.2 Cahier de Charges :**

Un voyant vert indique que le programme est en cours d'exécution. Le voyant rouge indique que le programme a été fermé. Les premier et deuxième ventilateurs fonctionnent pour régler la température. Chauffage pour modifier l'atmosphère. Une vanne électrique pour ouvrir et fermer l'eau pour les poulets. Éclairage artificiel pour éclairer les poulets. Capteur de température pour régler le rapport de température approprié pour un poulet. Capteur d'humidité pour régler le taux d'humidité approprié pour les poulets. Deux capteurs pour mesurer le niveau d'eau des poulets.

Le début du cycle commence en appuyant sur le bouton de démarrage , les procédures de cycle sont effectuées selon la chronologie suivante. Initialement, les zelio apparaissent à l'écran synchronisés avec un voyant vert allumé et éteint pendant dix secondes, puis le voyant se stabilise jusqu'à ce que le programme s'arrête. Au cours des trois premiers jours de la première semaine, la température principale doit être de 33 degrés. Si la température est de deux degrés plus élevée, le premier ventilateur fonctionnera, et si le deuxième ventilateur est augmenté de deux degrés, le deuxième ventilateur est occupé pendant que le Si la température baisse de deux degrés, le radiateur fonctionnera. Dans le reste des jours de la première semaine, la température principale sera de 32 degrés, avec la répétition de la première opération. Les jours de la deuxième semaine, la température sera de 30 degrés, avec la répétition de la première opération. Les jours de la troisième

semaine, la température centrale sera de 28 degrés et répétez le premier processus Les jours de la quatrième semaine, la température à cœur sera de 26 degrés avec la répétition du premier processus, et la température doit être stable jusqu'à la fin du cycle. Quant à l'humidité, elle est comprise entre 40% et 50%, et si elle baisse de 10%, l'évaporateur d'eau fonctionnera. Quant au niveau de l'eau, s'il descend au niveau le plus bas, la vanne électrique s'ouvre jusqu'à ce qu'elle atteigne le niveau maximum, puis la vanne se ferme. Lorsque vous appuyez sur le bouton z2, l'écran Zelio s'allume la nuit pendant 10 secondes. Lorsque le bouton d'arrêt est enfoncé, le programme s'arrête avec Zelio montrant le mot stop.

### **III.3 Schémas électriques :**

Les schémas électriques de commande et de puissance sont présents respectivement aux figures III.1 et III.2.

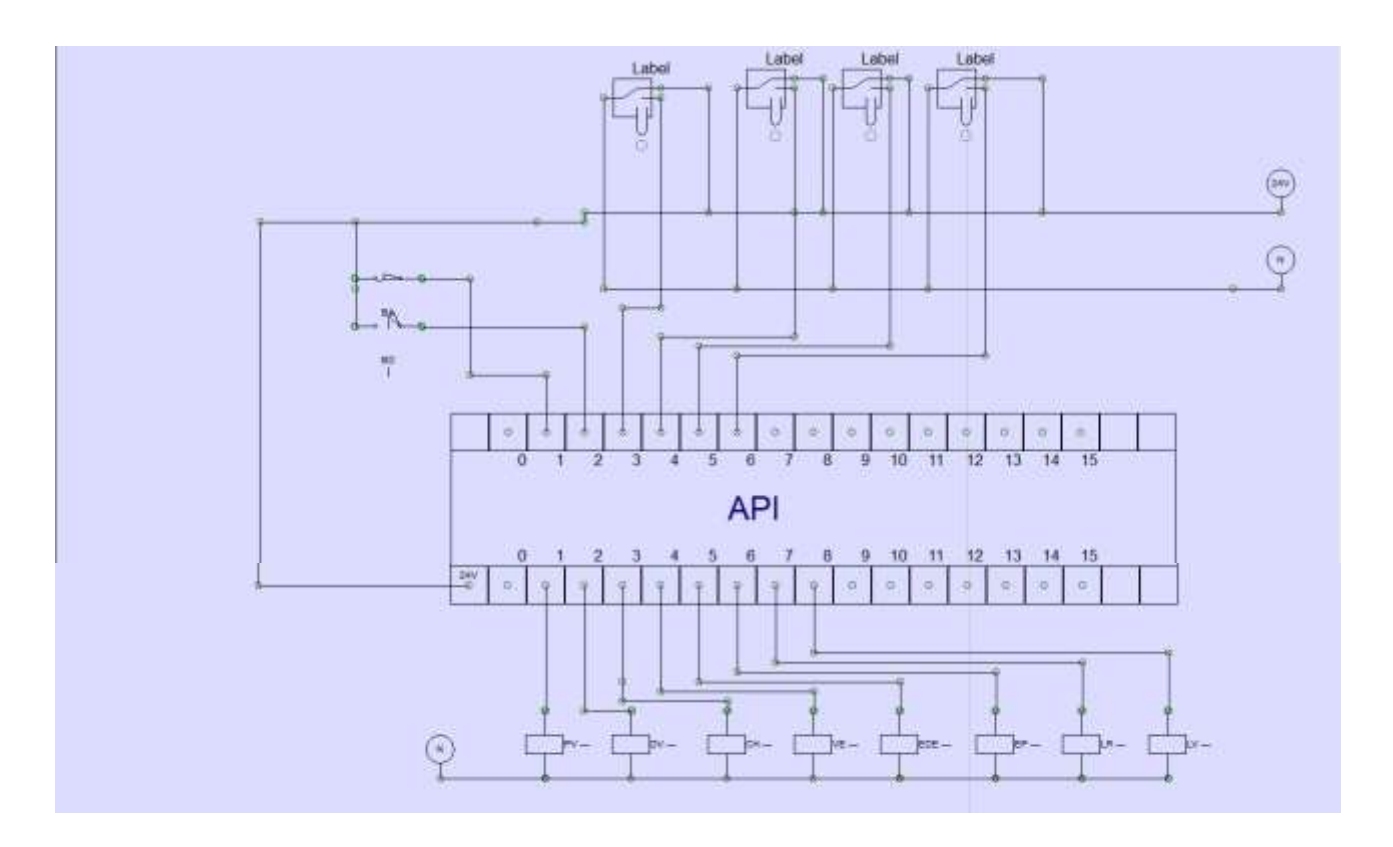

**Figure III.13 :** Schéma de commande.

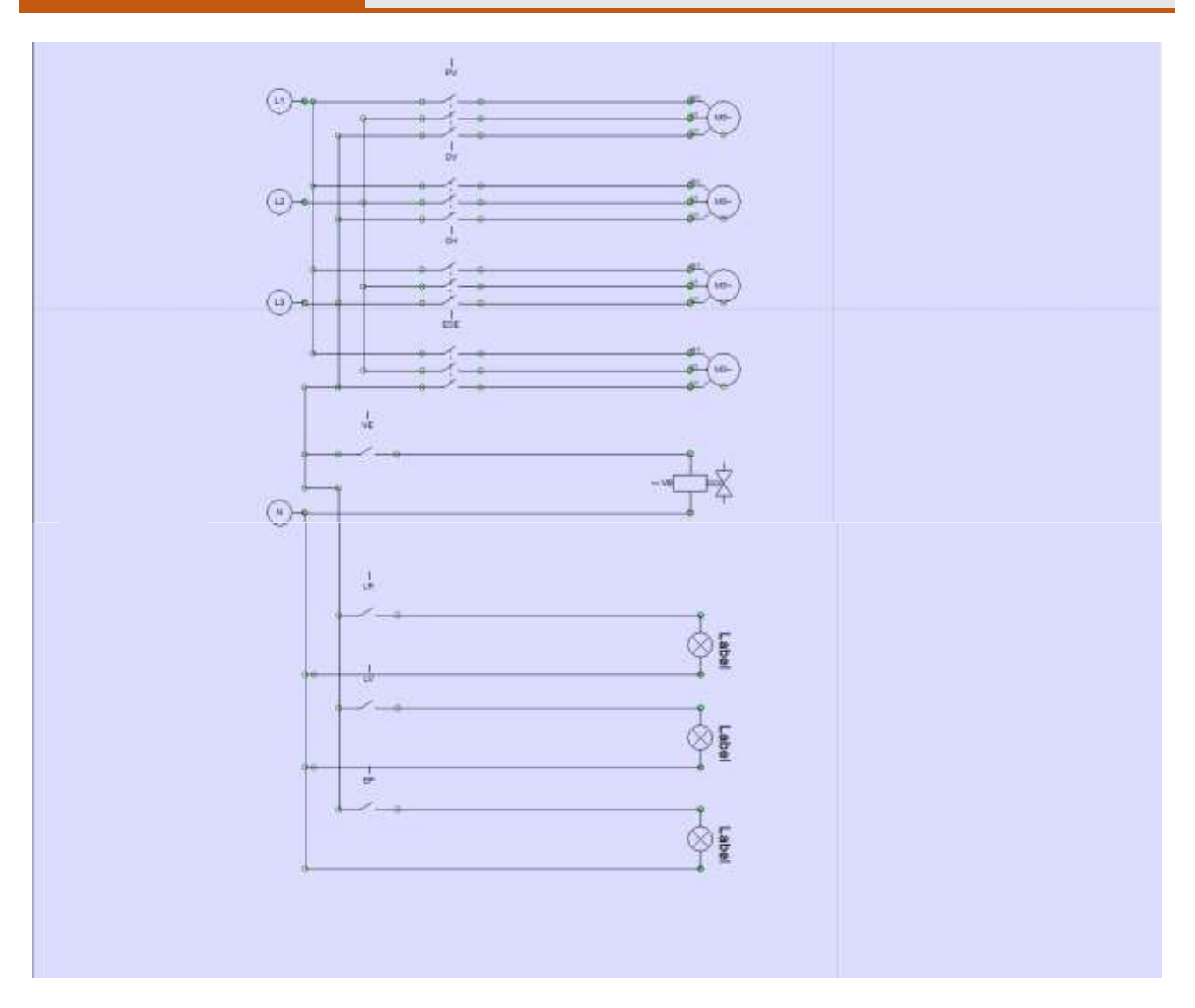

**Figure III.14:** Schéma de puissance.

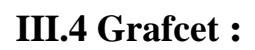

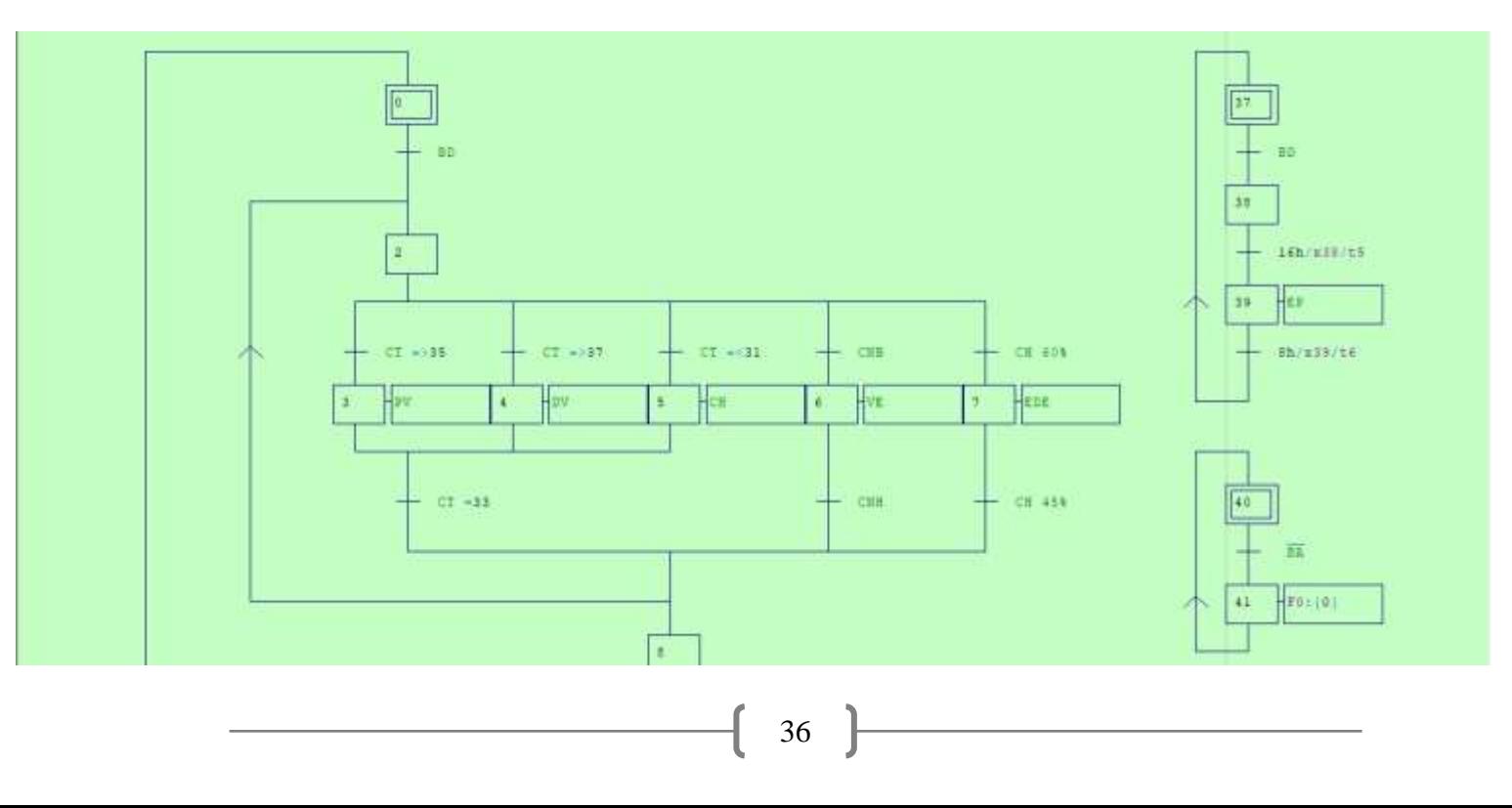

**Chapitre III** Application de l'API Zelio à une Usine de Poulets

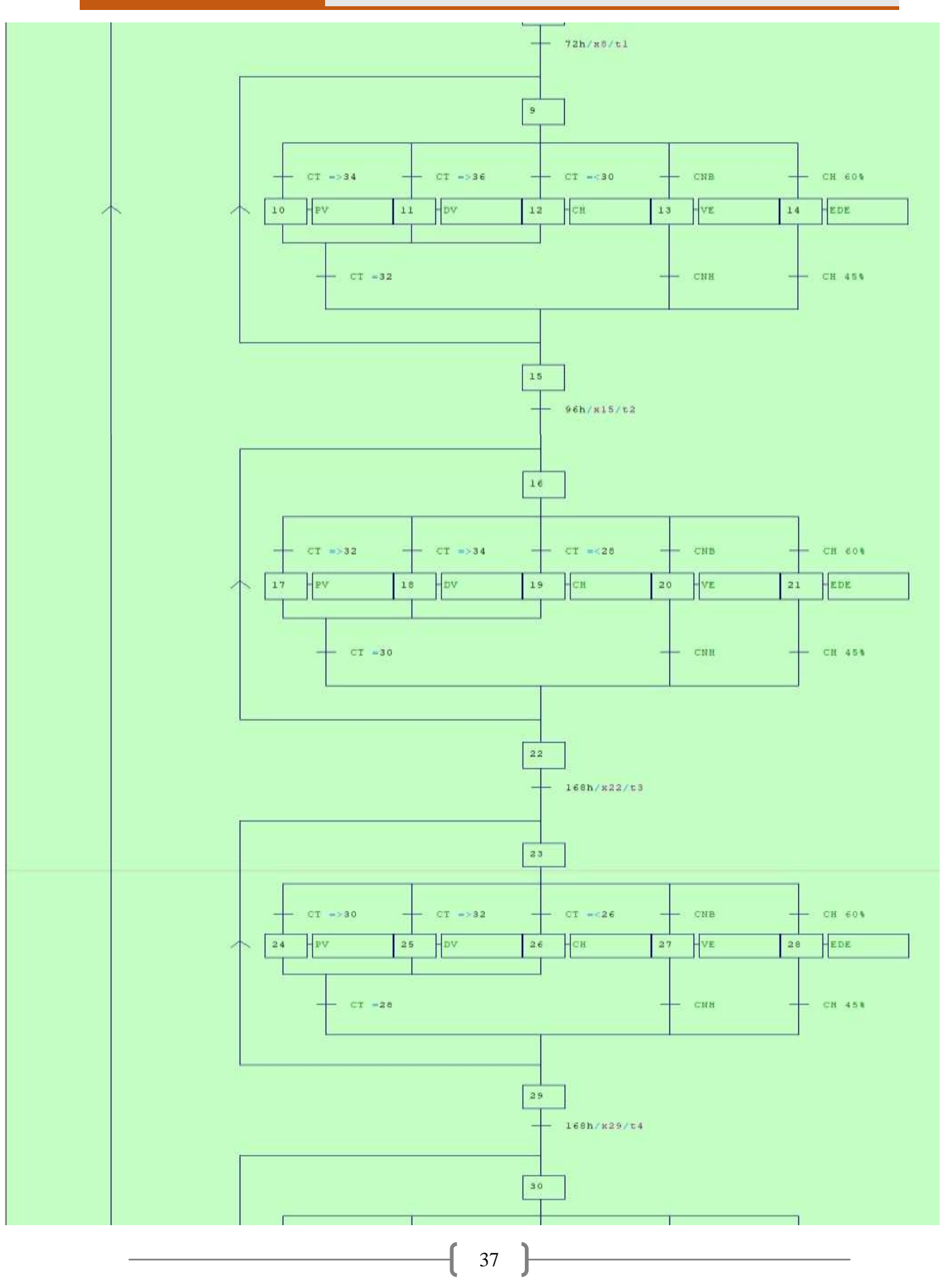

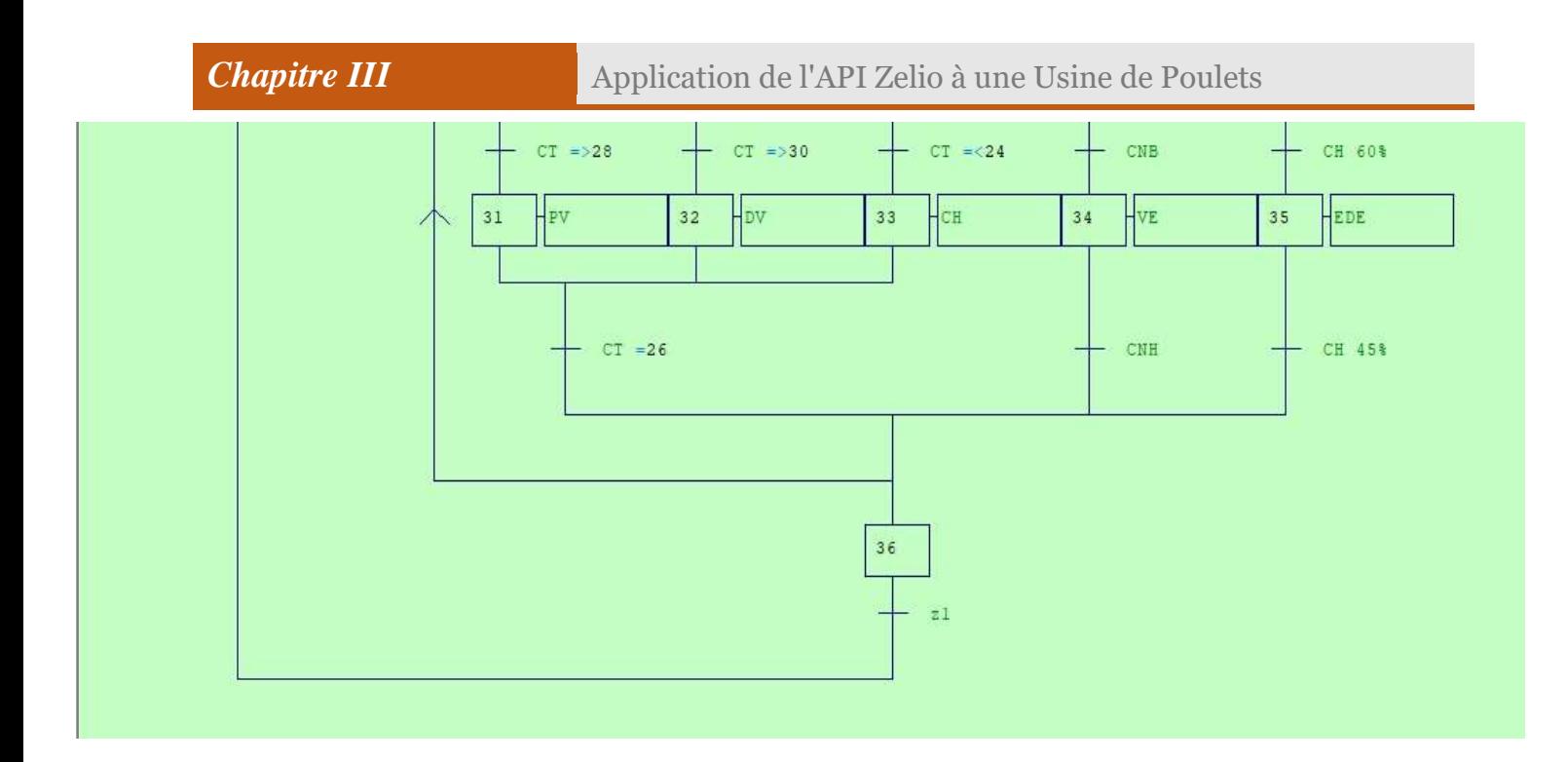

## **Figure III.15** : Grafcet.

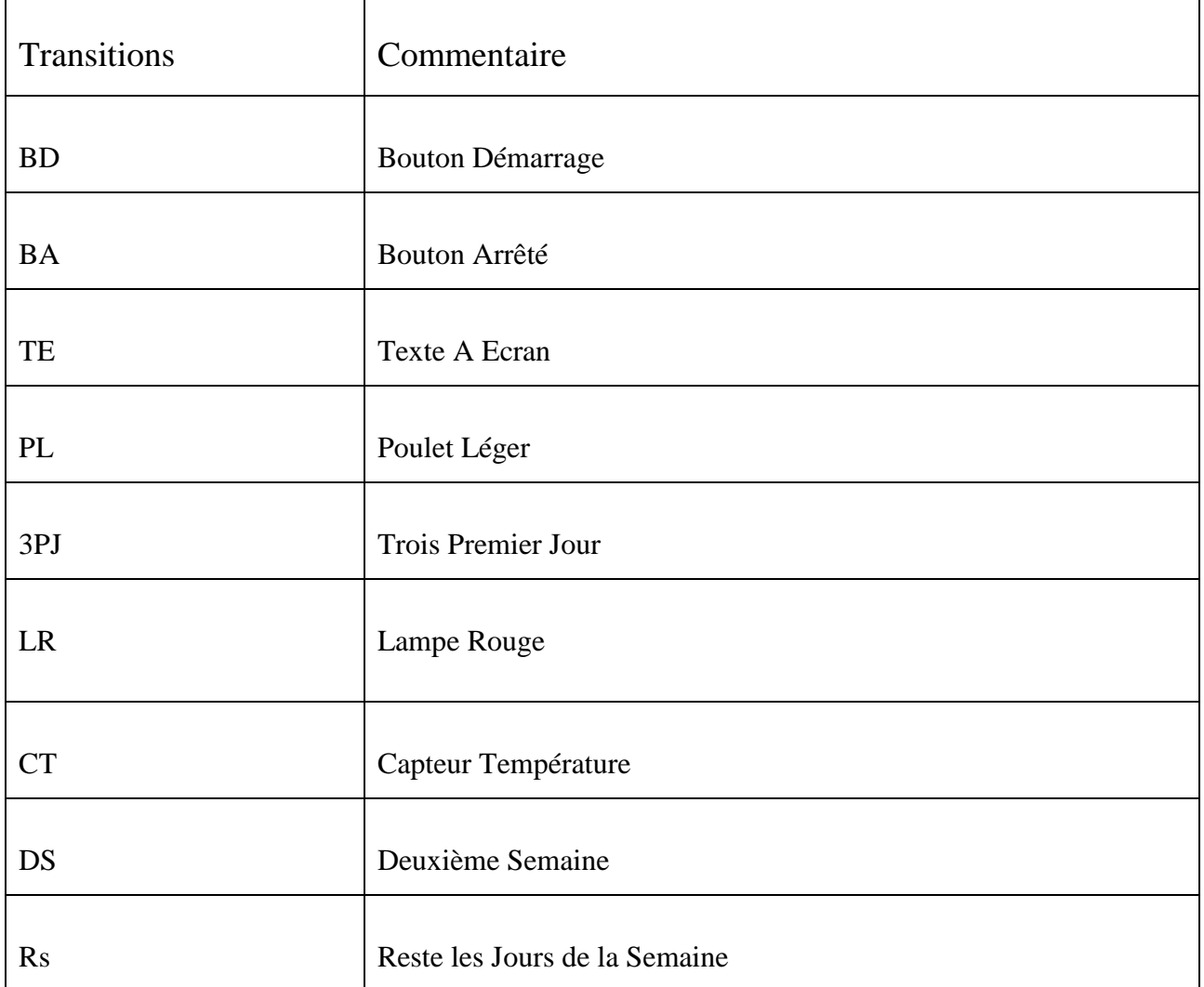

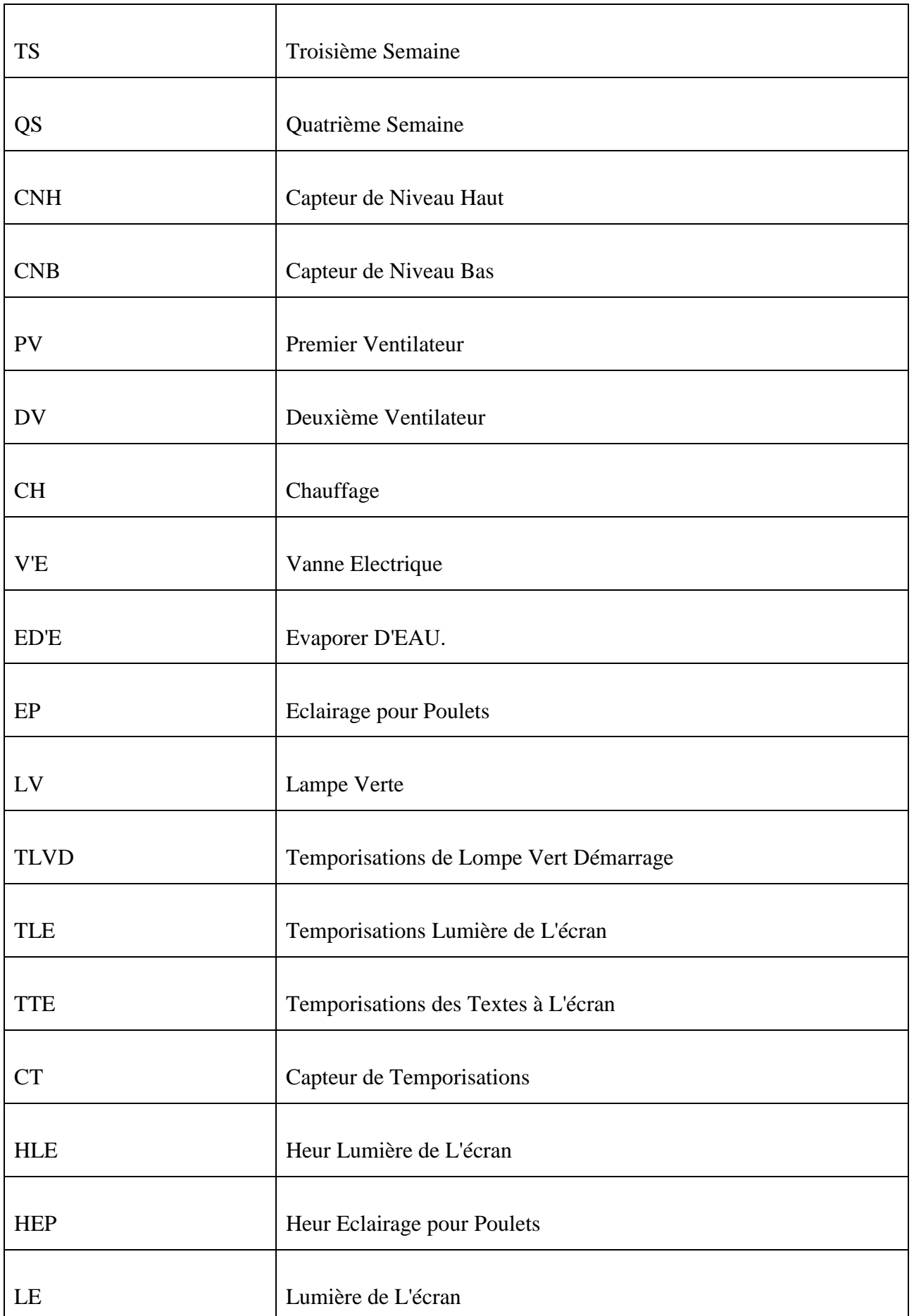

## **III.5 Programmation :**

La programmation des différentes actions du cycle de fonctionnement est effectuée en langage LADDER par le logiciel Zelio Soft 2. Dans ce qui suit, nous présentons le programme complet.

## **III.5.1 Schéma du Programme en Langage LADDER :**

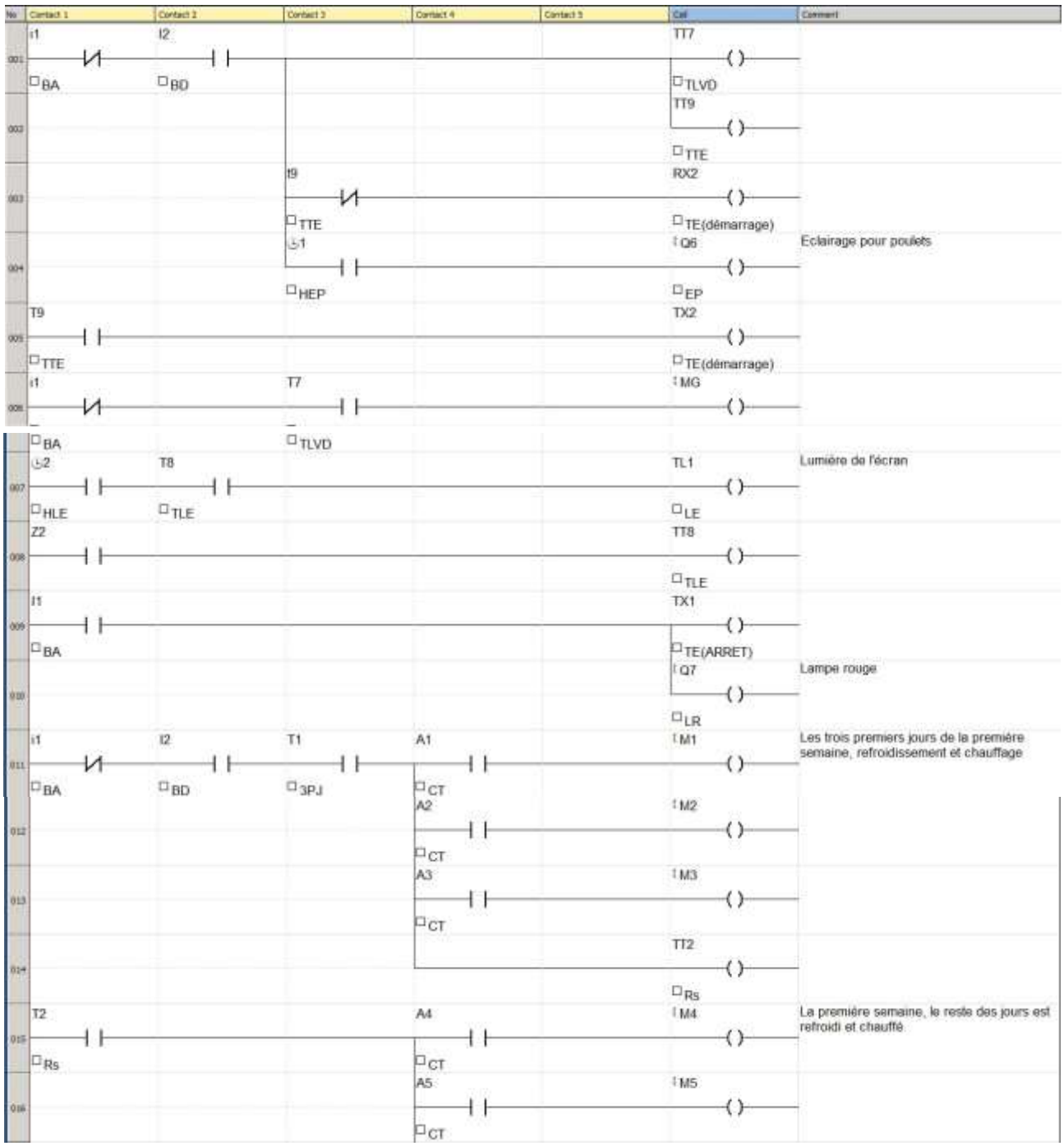

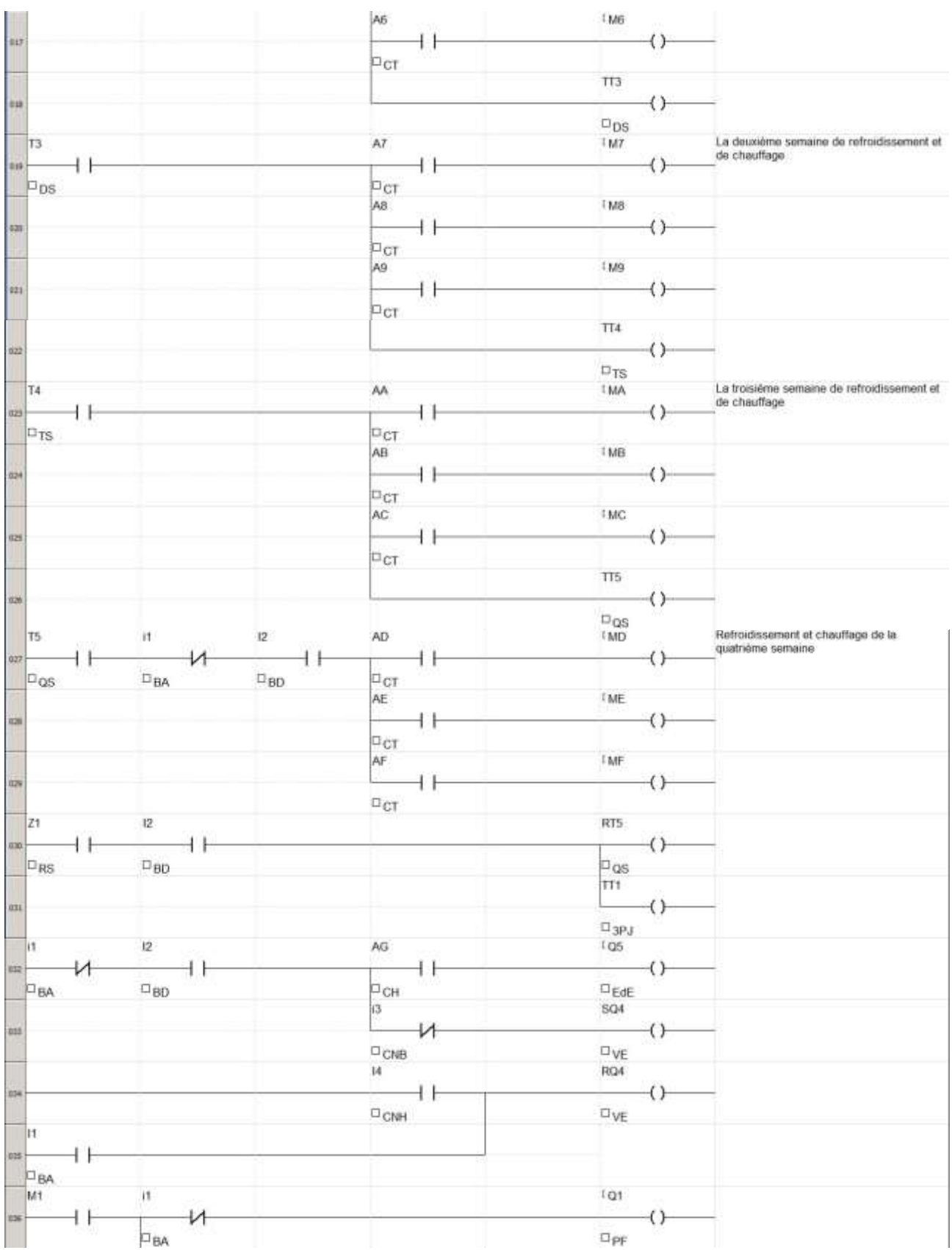

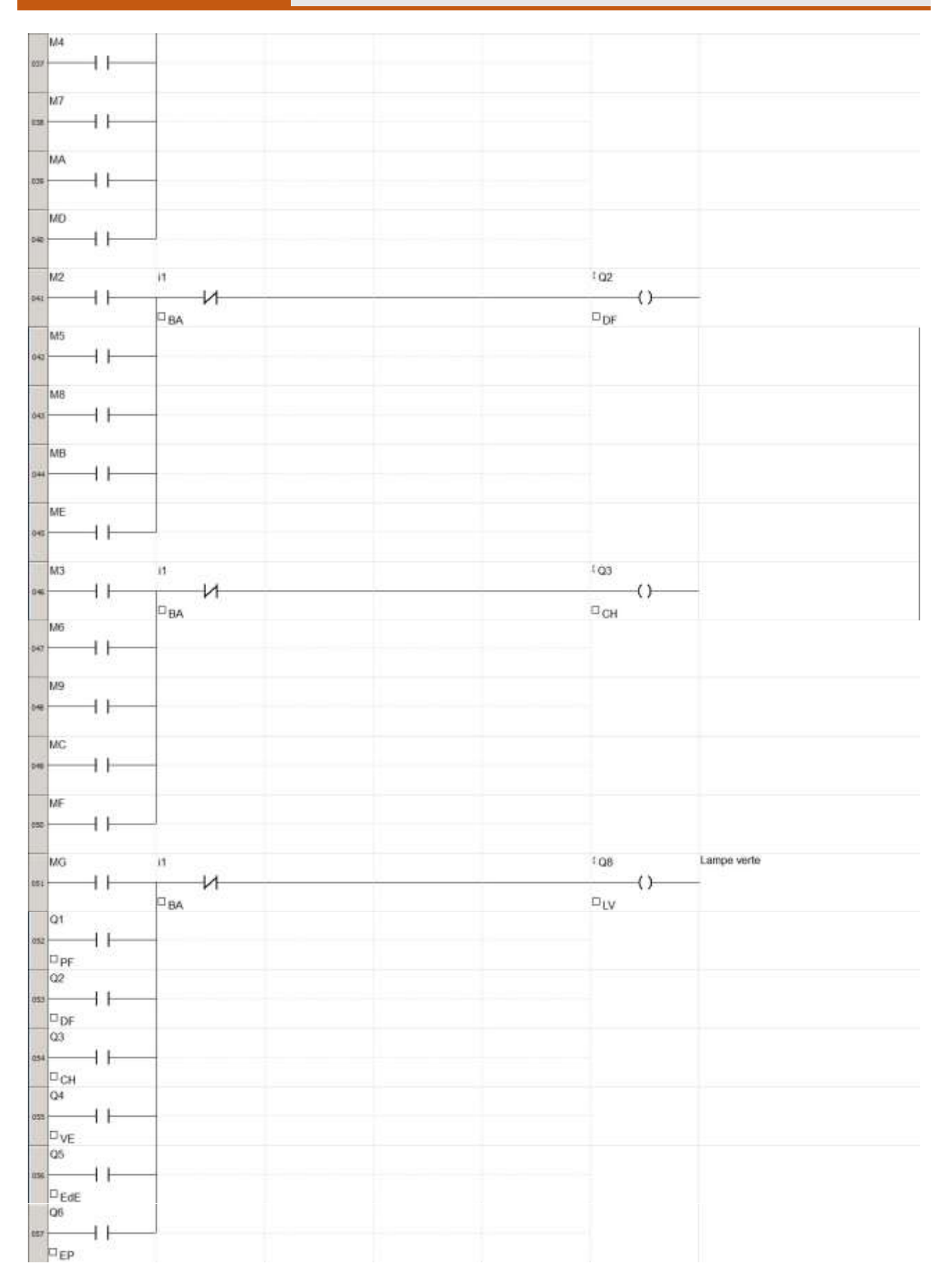

## **III.6 Programmation des Eléments :**

## **III.6.1 Texte à L'écran:**

Texte à l'écran qui fonctionnée dans le programme:

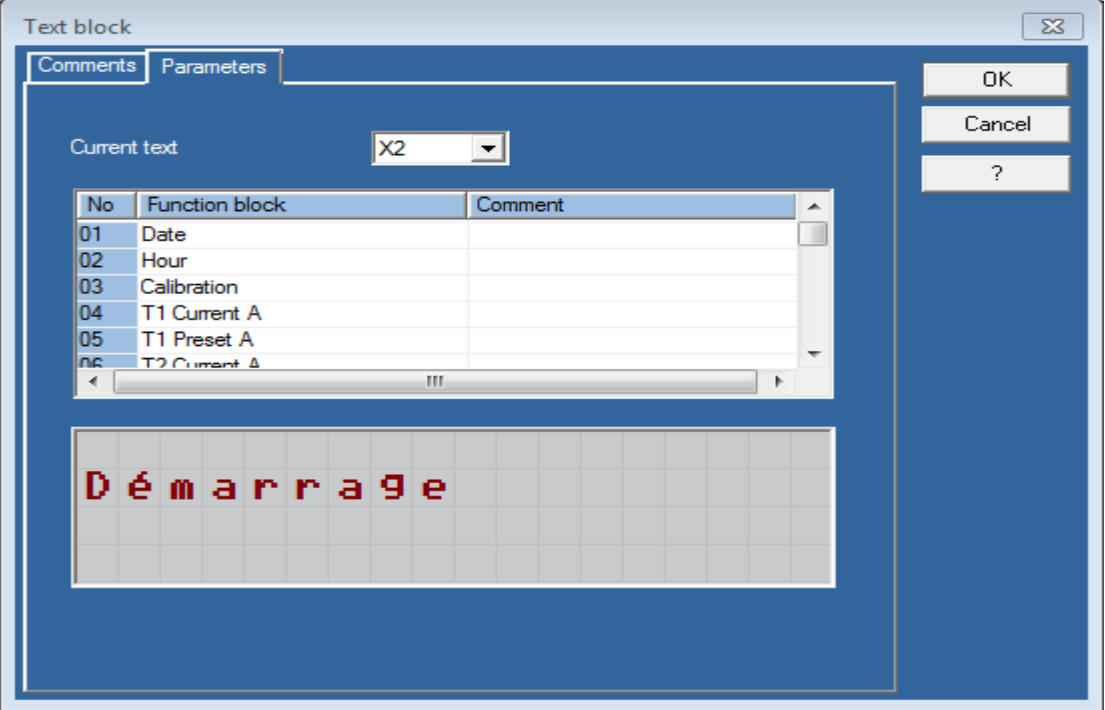

**Figure III.16 :** Texte à l'écran à Démarrage.

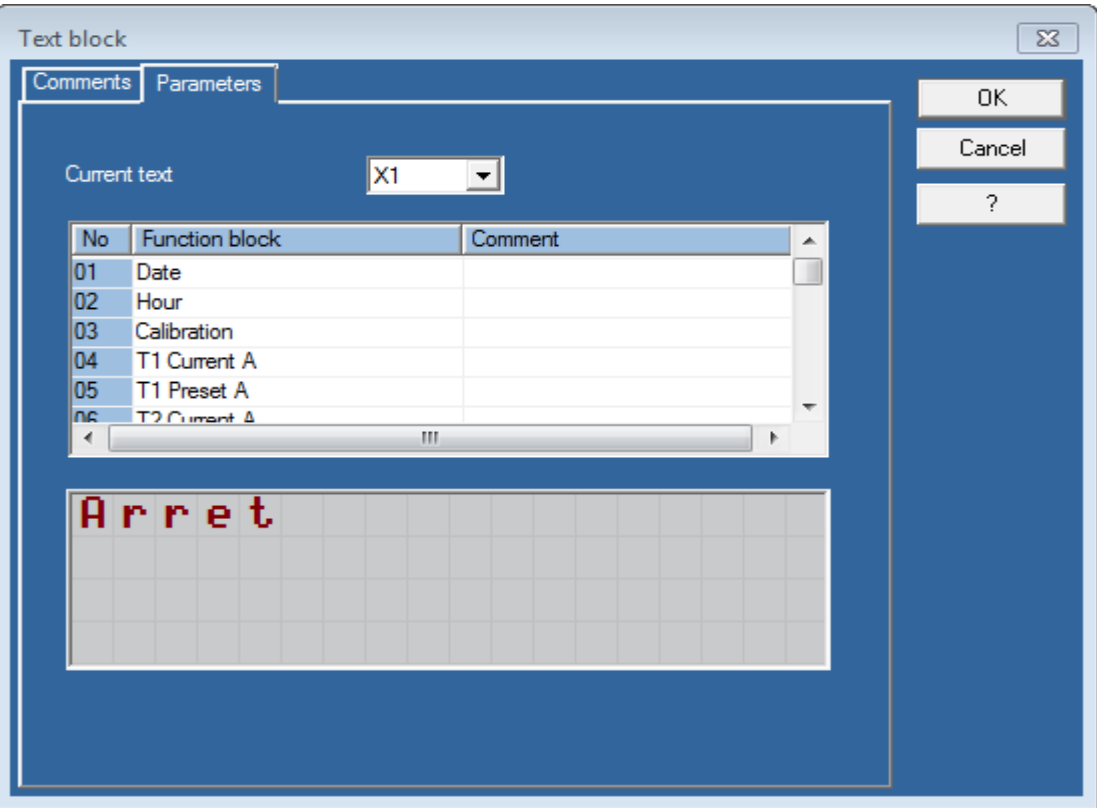

**Figure III.17 :** Texte à l'écran à arrêt.

## **III.6.2 Heure :**

Heure qui fonctionnée dans le programme:

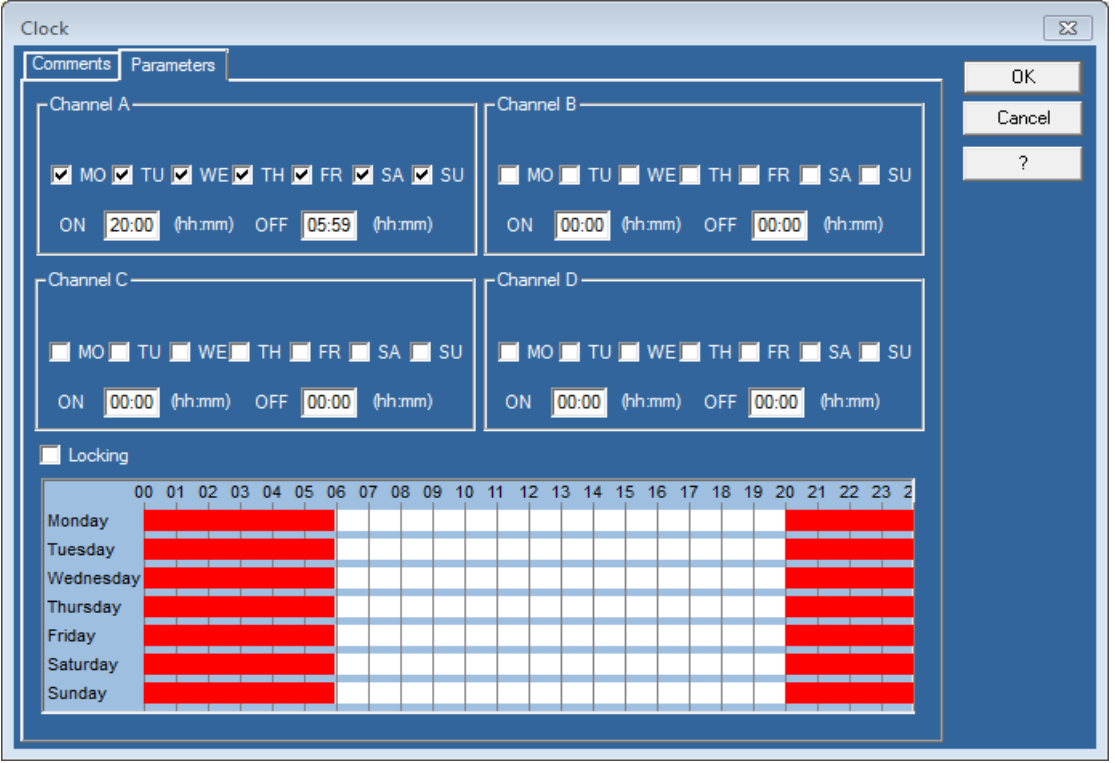

**Figure III.18:** Heure de lumière de l'écran.

![](_page_59_Picture_63.jpeg)

Figure III.19 : Heure d'Éclairage pour poulets.

## **III.6.3 Temporisations :**

Les temporisations qui fonctionnée dans le programme:

![](_page_60_Picture_4.jpeg)

**Figure III.20 :** Temporisations des texte à l'écran et lumière de l'écran.

![](_page_60_Figure_6.jpeg)

**Figure III.21:** Temporisations des lampe vert dans démarrage.

![](_page_61_Picture_2.jpeg)

Figure III.22 : Temporisations des Les trois premiers jours de la première semaine.

![](_page_61_Picture_56.jpeg)

**Figure III.23 :** Temporisations des les quatre jours restants de la première semaine.

![](_page_62_Picture_2.jpeg)

**Figure III.24 :** Temporisations des 2.3.4 semaine.

![](_page_62_Picture_57.jpeg)

**Figure III.25** : Temporisations de la Cinquième semaine et temps post-session.

## **III.7 Simulation :**

Pour le démarrage, nous appuyons sur **Z 1** puis sur **I 1**.

- Au début, L'éclairage fonctionne **Q6** de 02h à 22h.
- Avec lampe verte **Q8** et l'écriture démarrage à l'écran.

![](_page_63_Picture_58.jpeg)

Si l'eau est au niveau inférieur, cela fonctionne Q4 Et ça s'arrête au niveau max.

![](_page_63_Picture_59.jpeg)

Si l'humidité est inférieure à 40 %, le ventilateur d'eau fonctionnera Q5.

![](_page_64_Picture_40.jpeg)

La température sera pour les trois premiers jours.

La température idéale est de 33 C . Si la température est égale ou supérieure à 35 ° C Le premier ventilateur fonctionne Q1.

![](_page_64_Picture_41.jpeg)

 Si la température augmente à 37 ° C ou plus, le deuxième ventilateur Q2 fonctionnera avec le premier.

![](_page_65_Picture_33.jpeg)

 $\div$  Si la température est de 31 ° C ou moins, le chauffage fonctionne Q3.

![](_page_65_Picture_34.jpeg)

Si nous voulons arrêter le programme, nous appuyons sur **I1**.

Lorsque le programme s'arrête, lampe rouge fonctionne avec l'écriture arrêt à l'écran.

![](_page_66_Figure_4.jpeg)

Avec la possibilité fonctionne lumière de l'écran dans nuit en appuyant sur **Z2**.

#### **III Conclusion :**

Dans ce chapitre nous avons présenté le cahier de charge de notre projet et les outils utilisé dans la maquette. Présentation d'une suite illustrée des actions de fonctionnement, et ensuite le schéma électrique de câblage et le programme de LADDER.

## *Conclusion Générale*

## *Conclusion Générale*

Dans cette étude, nous avons appris les différentes étapes de l'élevage des poulets et de la transformation de l'élevage primitif en élevage automatique Le programme avec le langage LADDER élaboré dans ce travail avec le logiciel Zelio Soft 2 injecté dans l'automate Zelio SR2B201BD. Nous a permis de réaliser la simulation avec les résultats observés nous permet de contrôler la température requise et idéale. Nous contrôlons également l'humidité qui était constante à toutes les étapes de l'élevage des poulets, en plus de contrôler le niveau L'eau dont les poulets ont besoin.

Nous avons appris beaucoup de choses sur le fonctionnement des systèmes automatisés. Nous avons également appris beaucoup de choses sur les APIs et leur programmation et spécialement l'automate Zelio de Schneider. Nous avons fait ce travail afin de développer ce domaine et aider à améliorer le produit.

# *Références Bibliographiques*

## *Références Bibliographiques*

[1] Mohammed Maatou et Abderrahmane BELLAGH "Automatisation et réalisation à petite échelle (maquette) d'une chaine transporteuse de briques" Mémoire de Master Université HASSIBA BENBOUALI DE CHLEF Juin 2016.

[2] : KHARATI BOUALEM HIDOUCHE RAOUF," Automatisation et supervision d'un systeme d'entrainement de la centreuse m3t par l'automate programmable industriel (api) s7/300" Mémoire de Master Université M'HAMED BOUGARABOUMERDES, 2015/2016.

[3] W. Bolton, Programmable Logic Controllers, Sixth Edition, Published by Jonathan Simpson, 2015.

[4] Site web : [http://docplayer.fr/17592507-L-automate-programmable.html.](http://docplayer.fr/17592507-L-automate-programmable.html)

[5]. Mr KHATORY. "Etude d'ascenseur commandé par automate programmable". Projet de fin d'étude Université sidi Mohammed ben Abdallah École Supérieure de Technologie Département Maintenance Industrielle, 2006.

[6]. Site web [http://docplayer.fr/17592507-L-automate-programmable.html.](http://docplayer.fr/17592507-L-automate-programmable.html)

[7] Site web [https://f2school.com/grafcet-cours-et-exercices-corriges-pdf/.](https://f2school.com/grafcet-cours-et-exercices-corriges-pdf/)

[8] Documentation technique de l'entreprise ONA d'Ouargla.

[9] Benfeda Rachid, Amrane boussad, Chaouche Aziz " Etude de la protection électrique des moteurs asynchrones triphasés" Université MOULOUD MAMMERI de Tizi-Ouzou,2011/2012.

[10] <https://bms-electric.com/model-td/disjoncteur/page/4/>.

[11]Siteweb:[https://www.amazon.fr/Heschen-CJX2-1810-Bobine-contact-](https://www.amazon.fr/Heschen-CJX2-1810-Bobine-contact-p%C3%B4les/dp/B07MMQ23F3/ref=pd_lpo_328_img_0/257-8551753-7453644?_encoding=UTF8&pd_rd_i=B07MMQ23F3&pd_rd_r=fdf15204-6292-4f25-b230-e493b3bf3190&pd_rd_w=nnGKj&pd_rd_wg=8LAxK&pf_rd_p=a29aaf26-3f52-4478-a098-7d3c931a4983&pf_rd_r=5PXK98W6932Y2FNP4DS2&psc=1&refRID=5PXK98W6932Y2FNP4DS2)

[p%C3%B4les/dp/B07MMQ23F3/ref=pd\\_lpo\\_328\\_img\\_0/257-8551753-](https://www.amazon.fr/Heschen-CJX2-1810-Bobine-contact-p%C3%B4les/dp/B07MMQ23F3/ref=pd_lpo_328_img_0/257-8551753-7453644?_encoding=UTF8&pd_rd_i=B07MMQ23F3&pd_rd_r=fdf15204-6292-4f25-b230-e493b3bf3190&pd_rd_w=nnGKj&pd_rd_wg=8LAxK&pf_rd_p=a29aaf26-3f52-4478-a098-7d3c931a4983&pf_rd_r=5PXK98W6932Y2FNP4DS2&psc=1&refRID=5PXK98W6932Y2FNP4DS2)

[7453644?\\_encoding=UTF8&pd\\_rd\\_i=B07MMQ23F3&pd\\_rd\\_r=fdf15204-6292-4f25-b230-](https://www.amazon.fr/Heschen-CJX2-1810-Bobine-contact-p%C3%B4les/dp/B07MMQ23F3/ref=pd_lpo_328_img_0/257-8551753-7453644?_encoding=UTF8&pd_rd_i=B07MMQ23F3&pd_rd_r=fdf15204-6292-4f25-b230-e493b3bf3190&pd_rd_w=nnGKj&pd_rd_wg=8LAxK&pf_rd_p=a29aaf26-3f52-4478-a098-7d3c931a4983&pf_rd_r=5PXK98W6932Y2FNP4DS2&psc=1&refRID=5PXK98W6932Y2FNP4DS2)

[e493b3bf3190&pd\\_rd\\_w=nnGKj&pd\\_rd\\_wg=8LAxK&pf\\_rd\\_p=a29aaf26-3f52-4478-a098-](https://www.amazon.fr/Heschen-CJX2-1810-Bobine-contact-p%C3%B4les/dp/B07MMQ23F3/ref=pd_lpo_328_img_0/257-8551753-7453644?_encoding=UTF8&pd_rd_i=B07MMQ23F3&pd_rd_r=fdf15204-6292-4f25-b230-e493b3bf3190&pd_rd_w=nnGKj&pd_rd_wg=8LAxK&pf_rd_p=a29aaf26-3f52-4478-a098-7d3c931a4983&pf_rd_r=5PXK98W6932Y2FNP4DS2&psc=1&refRID=5PXK98W6932Y2FNP4DS2)

[7d3c931a4983&pf\\_rd\\_r=5PXK98W6932Y2FNP4DS2&psc=1&refRID=5PXK98W6932Y2FNP4D](https://www.amazon.fr/Heschen-CJX2-1810-Bobine-contact-p%C3%B4les/dp/B07MMQ23F3/ref=pd_lpo_328_img_0/257-8551753-7453644?_encoding=UTF8&pd_rd_i=B07MMQ23F3&pd_rd_r=fdf15204-6292-4f25-b230-e493b3bf3190&pd_rd_w=nnGKj&pd_rd_wg=8LAxK&pf_rd_p=a29aaf26-3f52-4478-a098-7d3c931a4983&pf_rd_r=5PXK98W6932Y2FNP4DS2&psc=1&refRID=5PXK98W6932Y2FNP4DS2) [S2.](https://www.amazon.fr/Heschen-CJX2-1810-Bobine-contact-p%C3%B4les/dp/B07MMQ23F3/ref=pd_lpo_328_img_0/257-8551753-7453644?_encoding=UTF8&pd_rd_i=B07MMQ23F3&pd_rd_r=fdf15204-6292-4f25-b230-e493b3bf3190&pd_rd_w=nnGKj&pd_rd_wg=8LAxK&pf_rd_p=a29aaf26-3f52-4478-a098-7d3c931a4983&pf_rd_r=5PXK98W6932Y2FNP4DS2&psc=1&refRID=5PXK98W6932Y2FNP4DS2)

[12] B.CHAUFFOURNIER " Shémathéque Technologies du contrôle industriel " ,(Edition Télémécanique et CITEF sont des marque de Groupe Schneider), 288 pages, ISBN 2-907314- 21-1 , Février 1994.

[13] Site web : [https://fr.aliexpress.com/item/4000357295930.html.](https://fr.aliexpress.com/item/4000357295930.html)

[14] Site web : [http://www.isetn.rnu.tn/archives/fr/images/documents/cours/inst.pdf.](http://www.isetn.rnu.tn/archives/fr/images/documents/cours/inst.pdf)

[15] DJELLAL Amar , BENABDALLAH Ahmed Tidjani ," Commande séquentielle et supervision des équipements électromécanique de l'atelier de broyage cru par un API S7-300" Mémoire de MASTER , Université AKLI MOHAND Ou hadj – Bouira Uamo, 2016/2017.

[ 16] Dra el Mizen Mohamed Zouhir ," Étude et réalisation d'un Système de contrôle de poids en ligne de produit fini des pâtes alimentaires " Mémoire de Master , Université SAAD DAHLAB De Blida , 2017-2018.

.

[17] Site web : [http://physiquemangin.pagesperso-orange.fr/BTSSE/cours/capteursetudiant.pdf.](http://physiquemangin.pagesperso-orange.fr/BTSSE/cours/capteursetudiant.pdf)

[18] Site web: [http://produ.chez.com/cap.](http://produ.chez.com/cap)

[19] Site web : [https://shop.mchobby.be/fr/autres-capteurs/761-capteur-de-niveau-d-eau-a-flotteur-](https://shop.mchobby.be/fr/autres-capteurs/761-capteur-de-niveau-d-eau-a-flotteur-90-3232100007611.html)[90-3232100007611.html.](https://shop.mchobby.be/fr/autres-capteurs/761-capteur-de-niveau-d-eau-a-flotteur-90-3232100007611.html)

[20] Site web : [https://protosupplies.com/product/k-type-thermocouple-for-3d-printer/.](https://protosupplies.com/product/k-type-thermocouple-for-3d-printer/)

[21] Site web [:https://www.weinmann-schanz.de/fr/fr/Chauffage/Technique-de-r%C3%A9gulation-](https://www.weinmann-schanz.de/fr/fr/Chauffage/Technique-de-r%C3%A9gulation-Thermostats/R%C3%A9gulation-de-temp%C3%A9rature/Accessoires-pour-r%C3%A9gulation-de-temp%C3%A9rature-num%C3%A9rique/Thermom%C3%A8tre-%C3%A0-r%C3%A9sistance-%C3%A9lectrique-%C3%A0-plonge-avec-t%C3%AAte-de-raccordement-J-sid39787.html)[Thermostats/R%C3%A9gulation-de-temp%C3%A9rature/Accessoires-pour-r%C3%A9gulation-de-](https://www.weinmann-schanz.de/fr/fr/Chauffage/Technique-de-r%C3%A9gulation-Thermostats/R%C3%A9gulation-de-temp%C3%A9rature/Accessoires-pour-r%C3%A9gulation-de-temp%C3%A9rature-num%C3%A9rique/Thermom%C3%A8tre-%C3%A0-r%C3%A9sistance-%C3%A9lectrique-%C3%A0-plonge-avec-t%C3%AAte-de-raccordement-J-sid39787.html)

[temp%C3%A9rature-num%C3%A9rique/Thermom%C3%A8tre-%C3%A0-r%C3%A9sistance-](https://www.weinmann-schanz.de/fr/fr/Chauffage/Technique-de-r%C3%A9gulation-Thermostats/R%C3%A9gulation-de-temp%C3%A9rature/Accessoires-pour-r%C3%A9gulation-de-temp%C3%A9rature-num%C3%A9rique/Thermom%C3%A8tre-%C3%A0-r%C3%A9sistance-%C3%A9lectrique-%C3%A0-plonge-avec-t%C3%AAte-de-raccordement-J-sid39787.html)

[%C3%A9lectrique-%C3%A0-plonge-avec-t%C3%AAte-de-raccordement-J-sid39787.html.](https://www.weinmann-schanz.de/fr/fr/Chauffage/Technique-de-r%C3%A9gulation-Thermostats/R%C3%A9gulation-de-temp%C3%A9rature/Accessoires-pour-r%C3%A9gulation-de-temp%C3%A9rature-num%C3%A9rique/Thermom%C3%A8tre-%C3%A0-r%C3%A9sistance-%C3%A9lectrique-%C3%A0-plonge-avec-t%C3%AAte-de-raccordement-J-sid39787.html)

[22] Site web: [http://for-ge.blogspot.com/2015/07/thermistance.html.](http://for-ge.blogspot.com/2015/07/thermistance.html)

[23] DJEBBAR Mouna , RECIOUI Mehdi , Mémoire de Master , Université ABOU BEKR BELKAID– Tlemcen,2015\_2016.

[24]Site web [https://www.paysan-breton.fr/2017/03/la-litiere-chauffera-les-5800-m2-de](https://www.paysan-breton.fr/2017/03/la-litiere-chauffera-les-5800-m2-de-poulaillers/)[poulaillers/.](https://www.paysan-breton.fr/2017/03/la-litiere-chauffera-les-5800-m2-de-poulaillers/)

[25] Site web: [https://fr.made-in-china.com/co\\_roundstar/product\\_Steam-Hot-Water-Solenoid-](https://fr.made-in-china.com/co_roundstar/product_Steam-Hot-Water-Solenoid-Valve2L_esgnhuyug.html?fbclid=IwAR36bswRVqtrRzKWDQgYUWBFBRPZyi9yS_EvIkPmhJnGr5Eb8acb_JmuRCA)Valve2L\_esgnhuyug.html?fbclid=IwAR36bswRVqtrRzKWDOgYUWBFBRPZyj9yS\_ [EvIkPmhJnGr5Eb8acb\\_JmuRCA.](https://fr.made-in-china.com/co_roundstar/product_Steam-Hot-Water-Solenoid-Valve2L_esgnhuyug.html?fbclid=IwAR36bswRVqtrRzKWDQgYUWBFBRPZyi9yS_EvIkPmhJnGr5Eb8acb_JmuRCA)

[26]. Schneider electric. Modules logiques Zelio Logic. Edition 1er semestre 2004.

- [27] Site web **:** [https://sitelec.org/download\\_page.php?filename=schneider/zelio.pdf.](https://sitelec.org/download_page.php?filename=schneider/zelio.pdf)
- [28] [https://aldoagn.com/%D8%A7%D9%84%D8%AD%D8%B1%D8%A7%D8%B1%D8%A9-](https://aldoagn.com/%D8%A7%D9%84%D8%AD%D8%B1%D8%A7%D8%B1%D8%A9-%D9%81%D9%8A-%D9%85%D8%B2%D8%A7%D8%B1%D8%B9-%D8%A7%D9%84%D8%AF%D9%88%D8%A7%D8%AC%D9%86-2/) [%D9%81%D9%8A-%D9%85%D8%B2%D8%A7%D8%B1%D8%B9-](https://aldoagn.com/%D8%A7%D9%84%D8%AD%D8%B1%D8%A7%D8%B1%D8%A9-%D9%81%D9%8A-%D9%85%D8%B2%D8%A7%D8%B1%D8%B9-%D8%A7%D9%84%D8%AF%D9%88%D8%A7%D8%AC%D9%86-2/) [%D8%A7%D9%84%D8%AF%D9%88%D8%A7%D8%AC%D9%86-2/.](https://aldoagn.com/%D8%A7%D9%84%D8%AD%D8%B1%D8%A7%D8%B1%D8%A9-%D9%81%D9%8A-%D9%85%D8%B2%D8%A7%D8%B1%D8%B9-%D8%A7%D9%84%D8%AF%D9%88%D8%A7%D8%AC%D9%86-2/)